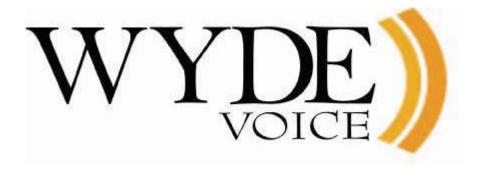

# WYDE Web Services REST API – Programmer's Guide

Web Services version 1.2.1 Document Revision: 1.0.34 (August 11, 2015)

# **Table of Contents**

| Table of Contents                                      | 2  |
|--------------------------------------------------------|----|
| Tables List                                            |    |
| Figures List                                           | 4  |
| Chapter 1: Introduction                                | 5  |
| Chapter 2: Common Conventions                          | 6  |
| Resource Naming Conventions                            | 6  |
| Resources                                              | 7  |
| Subscriber                                             |    |
| MeetingRoom (Meeting Room)                             | 8  |
| MeetingKey (Meeting Key for Subscriber's Meeting Room) | 9  |
| DidGroupReference (DID Group Reference)                | 10 |
| CallFlow (Call Flow)                                   | 10 |
| CallFlow's Attribute                                   | 10 |
| DID                                                    | 12 |
| DidGroup (DID Group)                                   | 13 |
| Meeting                                                |    |
| OperatorStatus (Operator Status)                       | 16 |
| Call                                                   | 16 |
| Mdr (Meetings Detail Records)                          | 18 |
| CustomExtension (Custom Extension)                     | 18 |
| Cdr (Calls Details Records)                            | 19 |
| CallEvent (DTMF Call Event)                            | 20 |
| Event                                                  | 20 |
| Settings' Attribute                                    | 21 |
| Bridge                                                 | 21 |
| Bridges                                                | 22 |
| HTTP Methods                                           | 23 |
| Errors                                                 | 24 |
| Returning Representations                              | 25 |
| Response Headers                                       | 25 |
| Pagination                                             | 27 |
| Filtering and Sorting                                  | 28 |
| Filtering                                              | 28 |
| Sorting                                                |    |
| Real Time Interface over Web Sockets                   | 29 |
| Chapter 3: Function Reference                          | 31 |
| Subscribers Management                                 | 31 |
| Meeting Rooms Management                               | 36 |
| Meeting Keys Management                                | 45 |
| Meetings and Calls Management                          | 49 |
| MDRs and CDRs Management                               | 59 |
| Event Logger Information                               | 62 |
| Call Flow, DID and DID Group Management                |    |
| Bridges and Settings Management                        | 71 |

# Tables List

| Table 1: Properties of Subscriber                  | 8  |
|----------------------------------------------------|----|
| Table 2: Properties of MeetingRoom                 | 8  |
| Table 3: Properties of MeetingKey                  |    |
| Table 4: Properties of DidGroupReference           |    |
| Table 5: Properties of CallFlow                    |    |
| Table 6: Properties of Attribute                   | 12 |
| Table 7: Properties of DID                         | 13 |
| Table 8: Properties of DidGroup                    | 13 |
| Table 9: Properties of Meeting                     | 15 |
| Table 10: Properties of OperatorStatus             | 16 |
| Table 11: Properties of Call                       | 17 |
| Table 12: Properties of Mdr                        | 18 |
| Table 13: Properties of CustomExtension            | 19 |
| Table 14: Properties of Cdr                        | 20 |
| Table 15: Properties of CallEvent                  | 20 |
| Table 16: Properties of Event                      | 21 |
| Table 17: Properties of Settings' Attribute        | 21 |
| Table 18: Properties of Bridge                     | 21 |
| Table 19: Using of HTTP Methods                    | 23 |
| Table 20: Properties of ErrorResponse              | 24 |
| Table 21: Elements of Web Services Response Header | 27 |
| Table 22: List of Supported Filter Operators       | 28 |

# Figures List

| Figure 1: Error Sample                                                            | 24 |
|-----------------------------------------------------------------------------------|----|
| Figure 2: Specific Started Meeting Data in JSON Format                            |    |
| Figure 3: Web Services Response Sample                                            | 26 |
| Figure 4: Sample of JavaScript Code to Work with Real Time Interface over Web Soc |    |
|                                                                                   | 29 |
| Figure 5: Sample of Headers Information about Web Socket Connection to a Meeting  | 30 |
| Figure 6: Sample of RT Responses and Notifications Received over Web Socket       |    |
| Connection                                                                        | 30 |

# **Chapter 1: Introduction**

WYDE Web Services SOAP API is obsolete (deprecated); it may be removed at some version in the future. Instead of SOAP services the new WYDE REST<sup>1</sup> API is created. This documents notes differences between old SOAP and new REST web services for the WYDE bridge software.

Open Data Protocol (OData)<sup>2</sup> protocol is used for creating and consuming data WYDE REST API. This protocol is used to define web methods calls, parameters, etc.

For WYDE bridge SOAP web services documentation see "Web Services API – Programmer's Guide" from the WYDE support Web site: http://docs.wydevoice.com/.

<sup>&</sup>lt;sup>1</sup> See details about Representational State Transfer (REST) protocol at <a href="http://en.wikipedia.org/wiki/Representational\_state\_transfer">http://en.wikipedia.org/wiki/Representational\_state\_transfer</a>

See details at http://www.odata.org/docs/ and http://en.wikipedia.org/wiki/Open\_Data\_Protocol

# **Chapter 2: Common Conventions**

# Resource Naming Conventions

Each WYDE REST web service resource has its URL. Any information the server can provide is exposed as a resource.

There are several top level resources:

/subscribers

/callflows

/dids

/didGroups

/meetings

/meetingRooms

/calls

/mdrs

/cdrs

/callEvents

/events

/settings

/bridge

/bridges

### Examples:

GET https://<Wyde bridge domain>/subscribers - returns all subscriber objects GET https://<Wyde bridge domain>/subscribers/247 - returns the subscriber with identifier equals to 247

There are some "second level" resources that can be retrieved as:

/subscribers/247/meetingRooms

/subscribers/247/meetingRooms/283848/keychain

/meetings/283848/attributes

### Examples:

GET https://<Wyde bridge domain>/subscribers/247/meetingRooms - returns all meeting rooms that assigned to the subscriber with identifier equals to 247

GET https://<Wyde bridge domain>/subscribers/247/meetingRooms/283848/keychain - returns all meeting keys that defined for the meeting room with the meeting number equal to 283848 that assigned to the subscriber with identifier equals to 247

GET https://<Wyde bridge domain>/meetings/283848/attributes - returns all attributes that are set to the meeting room of the meeting with the meeting number equals to 283848

### Resources

### Subscriber

This data structure holds information about subscribers. Subscriber is a real person or organization registered on the bridge; the subscriber has a name, phone number, e-mail address, etc. The subscriber can have meeting room info, he does not have access codes, but access codes are properties of meeting keys that belong to the meeting rooms that subscribers have. Subscribers should make a hierarchy – that is why each subscriber has reference to another subscriber who created it. Subscriber which doesn't have a parent - called Administrator. Note that non-admin (non-operator) subscribers can see only "own" information, i.e. his information and information that belongs to subscribers created by him, he can see only their calls, meetings, the reports will show only their data, etc.

Use *https://<Wyde bridge domain>/subscribers* URL to get subscribers data. Subscriber object properties are listed below in Table 1.

String authenticationToken

ways to authenticate the subscriber – either using <login, password> pair, or using <sid, authenticationToken> pair; thus the token is used in addition to or in place of a password to prove that the subscriber is who they claim to be

Date and time when record is created; assigned by the server

Any additional details, the length is 256 characters max

DateTime created String details String email

 ${\tt String \ eventCallbackUrl}$ 

Subscriber's e-mail, the length is 64 characters max External URL to be called when an event associated to this subscription is fired; contains URL to sent push-notifications when the subscriber's meetings started, e.g. `192.168.1.140/logger/`; when the event occurred the server makes http-post to the specified URL and transfers to it the event information in json-format containing:

Subscriber's authentication token (encrypted analogue of password), i.e. security token used to prove subscriber's identity; the token is being generated by the bridge on update of the user's password; there are to

- o date/time when the event occurred:
- o the meeting number that has the event;
- the source of the event;
- the details about the meeting event (e.g. the meeting was started or ended, the call was started or ended, the recording was started or stopped, etc.)

(see details in section "Event")

Subscriber identifier in external system

Subscriber real first name, the length is 50 characters max Subscriber real last name, the length is 50 characters max

Login for the logging into the web interface and web services API (\*), the length is 50 characters max; login should be unique among all subscribers on the server; if login is used to identify subscriber in a callflow it should consist only of digits

MeetingRoom[] meetingRooms

List of all meeting rooms owned by this subscriber, i.e. the meeting rooms

this subscriber can possibly attend

Sid of the parent subscriber on the bridge (\*)

Password for the logging into the web interface/API (\*), the length is 20 characters max; the password only used during object creation and never returned as a plain text

long parentSid

String password

long externalId String firstName String lastName String login long sid

String phoneNumber Subscriber's phone number used if server needs to dial-out to this

subscriber, the length is 24 characters max

long role Subscriber's role (i.e. admin, operator, regular user [default]) (\*); possible

values: ROLE\_ADMIN (1L), ROLE\_OPERATOR (2L), ROLE\_USER (3L)

Unique immutable security identifier (sid) of the subscriber assigned by

the bridge

**Table 1: Properties of Subscriber** 

\* – for this and all subsequent classes designates mandatory fields during object creation or modification

### **Meeting Room** (Meeting Room)

This data structure is designed to uniquely identify the meeting and used to manage the meeting attributes. Meeting room is part of subscriber definition (the meeting room info always belongs to the subscriber), thus the subscriber can have multiple meeting rooms, i.e. the meetings the subscriber can possibly attend. Meeting rooms' definition represents subscriber's meeting configuration and contains the meeting number, it defines overridden call flow attributes values exposed by the primary DID group attributes (the attribute's group for meeting's attributes is equal to MEETING, see details in section "CallFlow's Attribute") as well as contains the meeting keys information representing access code, and role that could be used, and references to DID groups to enter to the given meeting.

Use *https://<Wyde bridge domain>/meetingRooms* URL to get all meeting rooms registered on the bridge. MeetingRoom object properties are listed below in Table 2.

| Attribute[] attributes  | List of attributes and their values imposed by the call flow of the primary DID group this meeting is assigned to; the attribute's group for them is |
|-------------------------|----------------------------------------------------------------------------------------------------|
|                         | equal to MEETING. These attributes are used to override (overwrite) their                                                                            |
|                         | values for this particular meeting room or the values taken from parent or                                                                           |
|                         | defaults; they specify MeetingRoom behavior                                                                                                    |
|                         | (see details in section "CallFlow's Attribute")                                                                                                    |
| String description      | Description of the meeting; if meetingNumber is omitted holds new meeting description; the length is 256 characters max                              |
| DidGroupReference[]     | References to DID groups with the phone numbers to be dialed to enter to                                                                             |
| didGroupReferences      | the given Meeting                                                                                                    |
| String eventCallbackUrl | External URL to be called when an event associated to this MeetingRoom                                                                               |
|                         | is fired; contains URL to sent push-notifications when the meeting of this                                                                           |
|                         | meeting room is started, e.g. `192.168.1.140/logger/`                                                                                                |
|                         | (see details about eventCallbackUrl field for subscriber in Table 1 and in section "Event")                                                          |
| MeetingKey[] keychain   | List of meeting keys (credentials), i.e. the sets of role and access code to                                                                         |
|                         | be used to enter to the given MeetingRoom (see details in section                                                                                    |
|                         | "Meeting Key (Meeting Key for Subscriber's Meeting Room)")                                                                                           |
| long meetingNumber      | The number of the meeting where this user will be assigned after                                                                                     |
|                         | successful authentication. It should be unique across other meeting                                                                                  |
|                         | numbers; 0 means create a new one                                                                                                    |
| long primaryDidGroupId  | ID of the primary DID Group object that this meeting room is associated                                                                              |
|                         | with, the primary DID Group defines the set of available call flow                                                                                   |
|                         | attributes overridden for the meeting defined by the meeting room (*)                                                                                |
| String subscriberSid    | The security identifier of the subscriber this meeting room is associated                                                                            |
|                         | with, i.e. the sid of the subscriber that owns this meeting room                                                                                     |

**Table 2: Properties of MeetingRoom** 

MeetingRoom object can exist only if there is the subscriber that owns this meeting room and if this meeting room has the meeting number that is referred by him. The meeting number must be unique across the bridge; different subscribers also can not have the meeting rooms with the same meeting number. The subscriber deletion performs cascade delete of all associated meeting room records.

Additionally, it is possible to override some attributes exposed by default callflow so this meeting room info can define a customized behavior (for example the meeting room info can disable entry tones just for one role while all other users on this number still have them on).

To create a new meeting room definition you need to pass -1 as a meetingNumber or omit this parameter and provide meaningful description of this meeting. In this case server automatically assigns a new unique meetingNumber.

## MeetingKey (Meeting Key for Subscriber's Meeting Room)

Meeting key information (MeetingKey) class represents the set of keys used to authorize in the meeting.

It is being used to define a person in a meeting with a particular role (e.g. host, participant, listener, etc.), and the access code that should be entered by the user that called to the meeting to determine his role. A subscriber has meeting rooms associated with him, and each meeting room has meeting keys. Thus a subscriber could be a host user in one meeting and a listener in another.

Meeting key information is the part of the subscriber's meeting room definition and the meeting keys assigned to the same meeting room (with specific meeting number) represent single meeting (meeting room) setup. Please note that meeting key info are not obliged to dial the same DID to get to the same meeting.

MeetingKey object can exist only if there is the meeting room (definition of the meeting) that owns this meeting key. Thus meeting room deletion and subscriber deletion perform cascade delete of all associated meeting key records.

Use <a href="https://cwyde bridge domain>/subscribers/{ID}/meetingRooms/{meetingNumber}/keychain">https://cwyde bridge domain>/subscribers/{ID}/meetingRooms/{meetingNumber}/keychain</a> URL to get the meeting key data for the specific meeting room (identified by meetingNumber) owned by specific subscriber (identified by his ID). MeetingKey object properties are listed below in Table 3.

| String accessCode | Access code for the user that should be used after dialing given DID to get  |  |
|-------------------|------------------------------------------------------------------------------|--|
|                   | into the meeting identified by meeting number. It is used for authentication |  |
|                   | in a meeting identified by meeting number. Access code should be unique      |  |
|                   | across other accessCodes (*)                                                 |  |
| long id           | Unique meeting key identifier assigned by the server                         |  |
| long role         | Role of this meeting key record: Host (1L), Participant (2L),                |  |
|                   | Listener (3L)(*)                                                             |  |

**Table 3: Properties of MeetingKey** 

### DidGroupReference (DID Group Reference)

DidGroupReference (DID Group Reference) class represents the set of *didGroupId* (DID group identifier) and its *state*. The array of these references is used to determine the DID groups with the phone numbers to be dialed to enter to the given meeting (Meeting Room).

DidGroupReference object properties are listed below in Table 4.

long didGroupId
The identifier of DID group that could be used to dial to the meeting (\*)

This flag determines the status of the DID group: Active (OL, default),

Invalidated/Inactive (1L), Deleted/Disabled (2L) (\*)

**Table 4: Properties of DidGroupReference** 

### CallFlow (Call Flow)

Call flow is a unique meeting service setup registered on the bridge, the logic that is used to process the meeting calls. This is the process a call goes through from call setup to, to processing, to call tear down. It includes the logic, DTMF key-presses used, functions, and the recorded prompts. Each script takes several parameters (like welcome prompt).

Call flows cannot be dynamically created by user as they need to be put into the proper place on the file system and need to be configured by administrator. However end-user should be able to change attributes of already registered call flows in order to customize their behavior.

Use *https://<Wyde bridge domain>/callflows* URL to get call flows data. Call flow object properties are listed below in Table 5.

Attribute[] attributesTemplates Base call flow attribute templates (for DIDs and MeetingRoom

info); each attribute template contains the properties described

below in Table 6: Properties of Attribute.

See details bellow in section "CallFlow's Attribute" Unique callflow identifier assigned by the server

String name Callflow description (\*), for instance CONF, SPECTEL, etc.

String path Directory where callflow resides on the server (\*)

### **Table 5: Properties of CallFlow**

### CallFlow's Attribute

long id

This data structure is used to carry attributes for call flow (CallFlow), DID, DID group (DidGroup) and meeting room (MeetingRoom). The attributes skeleton is defined by call flow. Other entities can only override some of them. So when a user called in to the meeting DID it gets attributes exposed by the call flow. Some of these attributes can be already altered by the DID Group and DID. After the user provided his access code and authentication was successful some attributes can be overwritten again by the attributes of the primary DID Group assigned to the meeting room (MeetingRoom) where the user was authorized and by the attributes of this meeting room.

It is important to remember that list of attributes is <u>always</u> defined by call flow. Values of any attribute may be overwritten by DID Group and MeetingRoom's primary DID Group; depending on the attribute's group (see below) its value could be also overridden by DID or Meeting Room. The hierarchy of the call flow attributes values is either formed as Call Flow  $\rightarrow$  DID Group  $\rightarrow$  DID or it is formed as Call Flow  $\rightarrow$  Meeting Room's Primary DID Group  $\rightarrow$  Meeting Room. Each attribute can be allowed or disallowed for modification by the administrator. The *group* property of the Attribute defines level what the attribute can be overridden at; see Table 6 below. The call flow offers default values for each attribute. For each specific attribute its value usually could be overridden either at DID Group  $\rightarrow$  DID level (*group* property equals 3 in this case) or at Meeting Room's Primary DID Group  $\rightarrow$  Meeting Room level (*group* property equals 5 in this case).

Each attribute has name, type and value. Depending of the type web application should apply one or another validation rule. Also attribute has a "role" so meeting room info can only "see" those attributes which role matches their own role.

Use <a href="https://<Wyde bridge domain>/callflows/{ID}">https://<Wyde bridge domain>/callflows/{ID}</a> URL to get the specific call flow data and check its <a href="https://cwydebridge domain>/meetings/{meetingNumber}/attributes">https://cwydebridge domain>/meetings/{meetingNumber}/attributes</a> to get call flow attributes defined for the specific meeting (identified by <a href="meetingNumber">meetingNumber</a>). Attribute object properties are listed below in Table 6.

String description String enumValues

Description of the attribute like "*Exit tones*" If type is *Enum*, i.e. TYPE\_CHOICE (5L), this variable holds possible choices like choice1,choice2,choice3 (for example *on,off*), this is read-only field populated by server

long group

Meeting access group (role) bitmask flag this attribute belongs to (i.e. the owner of the attribute) consisting of 3 bits for *Call Flow / DID Group*, *DID*, and *Meeting Room* (\*); and each of these bits determines at what level the call flow attribute value could be overridden or not:

- bit 0 (CallFlow and DidGroup) 0 (0<sub>2</sub>) value of this flag determines that the call flow attribute could not be overridden for call flow and DID group, 1 (1<sub>2</sub>) value of this flag determines that the call flow attribute could be overridden for call flow and DID group;
- bit 1 (Did) 0 (0<sub>2</sub>) value of this flag determines that the call flow attribute could not be overridden for DID, 1 (1<sub>2</sub>) value of this flag determines that the call flow attribute could be overridden for DID;
- bit 2 (MeetingRoom) 0 (0<sub>2</sub>) value of this flag determines that the call flow attribute could not be overridden for Meeting Room, 1 (1<sub>2</sub>) value of this flag determines that the call flow attribute could be overridden for Meeting Room.

### For example:

- o the value I (001<sub>2</sub>, ROLE\_CALLFLOW) means that the call flow attribute could be overridden by call flow and DID group;
- o the value 2 (010<sub>2</sub>, ROLE\_DID) means that the call flow attribute could be overridden by DID;
- the value 3 (011<sub>2</sub>, ROLE\_CALLFLOW + ROLE\_DID) means that the call flow attribute could be overridden by call flow, DID group and DID;
- o the value 4 (100<sub>2</sub>, ROLE\_MEETING) means that the call flow attribute could be overridden by meeting room;
- o the value 5 (101<sub>2</sub>, ROLE\_CALLFLOW + ROLE\_MEETING) means that the call flow attribute could be overridden by call flow, DID group and meeting room.

Attribute name like "meeting\_exittones" (\*)
Attribute type like TYPE\_STRING (OL), TYPE\_INT (2L), TYPE\_DTMF (3L), TYPE\_ROLE (4L), TYPE\_CHOICE (5L) (\*)
Attribute value like "on", "hp", "\*8", etc. (\*)

String name long type

String value

**Table 6: Properties of Attribute** 

### DID

DID is a unique set of numbers registered on the bridge that is outpulsed by a phone carrier that indicates the intended destination for a particular call. This data structure holds information about registered DID (called phone numbers) on the bridge; it could also contain specific attributes values that override attribute values defined for callflow and DID group. Besides the phone number (usually 10 digits length) each DID has a reference to a DID group.

DIDs of the same call flow if they use the same access codes are being grouped into DID groups; the DID group is a part of the meeting key definition. DID object can exist only if there is the DID group that owns this DID. Thus the DID group deletion performs cascade delete of all grouped DID records.

Use *https://<Wyde bridge domain>/dids* URL to get DIDs data. DID object properties are listed below in Table 7.

Attribute[] attributes DID attributes inherited from callflow; override attribute values defined

for callflow and DID group

(see details in section "CallFlow's Attribute")

String countryCode The region where a phone number is from; ISO 3166-1 two-letter country-

code format is used for this field

String description Description of the DID

long id Unique DID identifier assigned by the server

String phoneNumber The telephone number or the number pattern ("\*", "712\*", "8665080013",

etc.), or name if connected to VOIP switch (\*)

long state This flag determines the status of the DID: Active (OL), Invalidated

/ Inactive (1L), Deleted/Disabled (2L)

**Table 7: Properties of DID** 

# **DidGroup (DID Group)**

The DidGroup data structure represents a group of DIDs that belong to the single call flow and used for the specific meeting key record. Different DID groups can be used to connect to the same meeting. DID Group could contain specific attributes values that override attribute values defined for callflow. In addition different DID groups can be based on the same callflows but just have different attributes (like a welcome prompt for example).

Use *https://<Wyde bridge domain>/didsGroups* URL to get the DID groups data. DidGroup object properties are listed below in Table 8.

Attribute[] attributes DID group attributes inherited from callflow; override attribute values

defined for callflow; may be overwritten by DID attributes

long callFlowId ID of call flow this DID group belongs to (\*); all DIDs from the group

belong to the same call flow

String description Description of the DID group

Did[] dids List of DIDs that belong to this group

long id Unique DID group identifier assigned by the server

String name The name of DID group

long state

This flag determines the status of the DID group: Active (OL),

Invalidated / Inactive (1L), Deleted (2L)

**Table 8: Properties of DidGroup** 

### **Meeting**

This data structure is used to describe ongoing (active) meeting on the bridge. Objects of this type are only created by server. User may fetch these objects by calling appropriate function. When meeting is over object is deleted by the server.

The meeting object is identified by its number; this is a globally unique identifier, and at any time there could be only one started meeting with the specific meeting number. The meeting number is the property of meeting room info; the meeting keys are assigned to the meeting room with the specific meeting number and all these items determine one single meeting.

Use https://<Wyde bridge domain>/meetings URL to get started meetings data. Meeting object properties are listed below in Table 9.

Attribute[] attributes

String broadcastingMode

DateTime created long duration String eventCallbackUrl

long holdMode

boolean isRecording boolean isSecured

long meetingNumber

Meeting attributes; the set (template) of available attributes defined for the callflow of the meeting, the attributes values may be overridden on DID and/or MeetingRoom level

(see details in section "CallFlow's Attribute")

Contains URL of the media file (audio or video) that currently is being broadcasted in the meeting, otherwise null or empty string. Note: this field cannot be used as filter criteria, but can be used in sorting. Date and time when this meeting was created – the first caller arrived Number of seconds which have elapsed since the meeting was created Contains URL to sent push-notifications about the meeting events (such as the call started/dropped, the recording started/stopped, etc.), e.g.

`192.168.1.140/logger/`; can be set only when the meeting is started (see details about eventCallbackUrl field for subscriber in Table 1 and in section "Event")

Hold mode bitmask flag consisting of 3 groups for hosts, participants, and listeners and each of the group has bits that determines whether the group is on hold or online (is not on hold):

- bits 0, 1 (host) 0 (00<sub>2</sub>) value of this flag determines that the hosts are online (not on hold), 1 (01<sub>2</sub>) value of this flag determines that the hosts are self-placed on hold, 2 (102) value of this flag determines that the hosts are placed on hold by the meeting host;
- bits 2,3 (participant) 0 (00<sub>2</sub>) value of this flag determines that the participants are online (not on hold), 1 (012) value of this flag determines that the participants are self-placed on hold, 2 (10<sub>2</sub>) value of this flag determines that the participants are placed on hold by host;
- bits 4,5 (listener) 0  $(00_2)$  value of this flag determines that the listeners are online (not on hold), 1 (01<sub>2</sub>) value of this flag determines that the *listeners* are *self*-placed *on hold*, 2 (10<sub>2</sub>) value of this flag determines that the *listeners* are placed on hold by host.

When the callers are on hold they hear music while hosts have a private discussion.

For example:

- the value 0 means that the entire meeting is online (nobody is on
- the value 40 means that listeners and participants are on hold and were placed on hold by the meeting host.

This field determines whether the meeting is being recorded This field determines whether the meeting is secured, i.e. new calls allowed to join to the meeting or not

This is an unique meeting number

long muteMode

Mute mode bitmask flag consisting of 3 groups for *hosts*, *participants*, and *listeners* and each of the group has bits that determines the specific mute mode *open*, *relaxed*, and *strict*:

- bits 0,1 (host) 0 (00<sub>2</sub>) value of this flag determines that the host mute mode is open (is not muted), 1 (01<sub>2</sub>) value of this flag determines that the host mute mode is relaxed, 2 (10<sub>2</sub>) value of this flag determines that the host mute mode is strict;
- bits 2,3 (participant) 0 (00<sub>2</sub>) value of this flag determines that the participant mute mode is open (is not muted), 1 (01<sub>2</sub>) value of this flag determines that the participant mute mode is relaxed, 2 (10<sub>2</sub>) value of this flag determines that the participant mute mode is strict;
- bits 4,5 (listener) 0 (00<sub>2</sub>) value of this flag determines that the listener mute mode is open (is not muted), 1 (01<sub>2</sub>) value of this flag determines that the listener mute mode is relaxed, 2 (10<sub>2</sub>) value of this flag determines that the listener mute mode is strict.

When the callers mute mode is *relaxed* they are muted, but the audience <u>can</u> un-mute themselves. When the callers mute mode is *strict* they are muted, but the audience <u>does not</u> have the capability of un-muting themselves, i.e. they <u>cannot</u> un-mute themselves. For example:

- o the value 32 means that the listeners are muted and cannot un-mute themselves, participants and hosts are not muted;
- o the value 36 means that the listeners are muted and cannot un-mute themselves, participants are muted and can un-mute themselves, and hosts are not muted (mute mode relaxed);
- o the value 40 means that the listeners and participants are muted and cannot un-mute themselves, hosts are not muted (mute mode strict).

This fields represents the operator's activity, i.e. it contains the data structure that describes the operator's meeting

(see details in section "Operator Status (Operator Status)")

Number of active participants in the meeting

This field determines whether the polling call is started; *empty* string value means that the polling is *not started*; if the polling is *started* the field contains available polling options – digits 1, 2, ..., 9, 0

This field determines whether the Q&A call is started and used to manage Q&A mode; 0 value of this flag means that the Q&A call is *not started*, 1 value of this flag means that the Q&A call is *started* (in progress), 2 value means *talk to the next* caller in Q&A queue, 4 value means *clear Q&A queue* 

The status of the meeting: 0 – the meeting completed or is not started, 1 – the meeting is on hold (for instance, due the moderator is not arrived yet when it is required by the meeting configuration, see  $How\ conference\ begins\ (conference\_start\_how)$  call flow attribute value), 2 – the meeting is active

Note: there is no transition from the state 2 (active) to the state 1 (on hold) Name of the first subscriber in the meeting

This field determines whether the meeting is participating in the distributed meetings (DC, the value I) or not (the value  $\theta$ )

operatorStatus

OperatorStatus

long participantCount
String pollingMode

long qaMode

long state

String subscriberName long type

**Table 9: Properties of Meeting** 

# OperatorStatus (Operator Status)

This data structure is designed to show the status of the operator's meeting.

Use <a href="https://<">https://<</a> <a href="https://</a> <a href="https://</a> <a href="https://</a> <a href="https://</a> <a href="https://<a href="https://www.neeting.organis.com/https://www.neeting.organis.com/https:

Long engagedConferenceNumber Meeting number of the connected meeting

boolean isConnected This field determines whether the operator's meeting is currently

connected to the other one (in this case this property is set to true). For the operator meeting this field determines whether the operator

meeting is in scanning mode (i.e. surveillance call, usually started when

the operator presses \*1 on his phone keypad)

This field determines operators meeting mode

MEETING REGULAR (0L), MEETING OPERATOR (1L),

MEETING\_LISTEN (2L), MEETING\_AUTOLISTEN (3L),
MEETING\_AUTOLISTEN\_SLEEP (4L), MEETING\_TALK (5L)

**Table 10: Properties of OperatorStatus** 

boolean isMonitoring

long status

### **Call**

This data structure represents a single ongoing (active) call on the server. User can not directly create this object. It is being created by the server when the user calls on the bridge. When the call is over server automatically deletes this object.

Normally this data structure is used to get information about call attributes like calling/called number etc. If something needs to be done with the call (mute/hang/hold) the call should be referenced by its identifier.

Use *https://<Wyde bridge domain>/calls* URL to get started calls data. Call object properties are listed below in Table 11.

String accessCode Access code entered by caller

String addressFrom Full address FROM, i.e. full qualified caller's address
String addressTo Full address TO, i.e. full qualified callee's address

String bridgeName Name of hosted bridge

String callee Information about callee as it is provided in TO field
String caller Information about caller as it is provided in FROM field

(normally the phone number)

String codec The active audio codec of the call, i.e. the technical name of the codec, that

is used by the call, for example PCMU for uLaw, SIREN7 for 722.1,

SIREN14 for 722.2, ILBC, etc.

long connectionStatus Bit-mask that indicates the optional call attributes, for example call

direction: 0 – the inbound call, 1 – the outbound call

Date and time when this call was created

String customName Custom user name either set from the web or IVR (login)
long duration Number of seconds which have elapsed since the call started

long gainLevel

long holdMode

long id
String jobCode
DateTime joined
long meetingNumber
long muteMode

String nodeName long operatorMode

long presenterMedia

long qaMode

long role

long state

String subconference String subscriberPin The microphone volume level of the call, i.e. gain control option; it could be from -10 till 10 or 255; -10 is the quietest (lowest) sound level, 10 is the loudest (highest) sound level, 255 denotes that the microphone level is being automatically adjusted by the backend

Hold mode flag that determines whether the call is put on hold (by administrator, owner, client, etc.) or the call is *online* (is not on hold): 0 value of this flag determines that the call is online, 1 value of this flag determines that the call is on hold

Unique ID assigned by the call Active billing (business) code

Time when this call joined to the meeting

Meeting number of the meeting this call belongs to

Mute mode bitmask flag consisting of 2 groups (bits) for *host muting* and *self muting*; and each of the group has bit that determines whether this call is muted or not:

- bit 0 (host) 0 (0<sub>2</sub>) value of this flag determines that the call is not muted by the host, 1 (1<sub>2</sub>) value of this flag determines that the host muted the call;
- bit 1 (self) 0 (0<sub>2</sub>) value of this flag determines that the caller self is
  not muted the call, 1 (1<sub>2</sub>) value of this flag determines that the caller self
  muted the call

Name of hosted node

This filed represents the operator's activity (for instance, empty, waiting for operator, speaking with operator, etc.). Possible values:

- 0L (or null) the caller does not need operator assistance;
- 1L (wait) the caller is waiting operator assistance, i.e. the caller is in the operator's queue;
- 2L (talk) the caller is talking to the operator Specific media of the call chunk; possible values: *audio* (1L), screensharing (2L), video (4L), controlling (8L)

This filed represents Q&A mode for current call: QA\_STATUS\_IDLE (0L), QA\_STATUS\_RAISEDHAND (1L), QA\_STAUS\_ACTIVE (2L) This field determines what role this call has. The roles should be the same as in MeetingKey. Role helps to verify whether this call is allowed to do recording — MODE\_UNDEFINED (0L) MODE\_HOST (1L) — host permissions granted, MODE\_PARTICIPANT (2L) — caller controls muting, i.e. the call owner can mute/unmute himself, MODE\_LISTENER (3L) — the call owner can only listen and can not talk, MODE\_RECORDING (4L) — the recording call, MODE\_DC\_LINK (8L) — distributed meeting (DC) link, i.e. the control call between two bridges in distributed conferencing

This field determines whether the current call state:

STATUS\_IVR (1L) - call is owned by frontend; STATUS\_MEETING (2L) - call is owned by backend; STATUS\_CLOSED (3L) - call is closed; STATUS\_DIALING (4L) - call is dealing

If non-empty, denotes current sub-meeting of the call (caller) Contains subscriber PIN if it was entered by the user from his DTMF keypad when he joins to the meeting to receive host permissions in the meeting; check call flow attributes *Validate subscriber pin* (dnis\_validatesubscriberpin) and *Subscriber PIN* (subscriber\_pin) for details

### **Table 11: Properties of Call**

# **Mdr** (Meetings Detail Records)

This data structure is used to describe meeting which is already terminated on the bridge. User can not directly create this object.

Use *https://<Wyde bridge domain>/mdrs* URL to get started terminated meetings data. Mdr object properties are listed below in Table 12.

long audioParticipantCount Number of audio participants (i.e. made voice calls) in the meeting

long controlParticipantCount Number of control calls in the meeting

DateTime created Time when this meeting was created - first caller arrived

CustomExtension[] List of available (generated) custom extensions of screen sharing
customExtensions recordings (see "CustomExtension (Custom Extension)" section for

details)

String description Meeting description

long duration Number of seconds which have elapsed since the meeting was created

till the time when it was terminated

DateTime expirePeriod Expiration period for shared recording URL

long fileSize The size of generated persistent meeting recording files, e.g. g722/ul,

mp3-file size plus flv-file size (if screen sharing was recorded); this does not include generated custom files size; if your screen sharing recording was converted to the custom extension (for example mp4) to get the total size of your meeting recordings you should also add

fileSize for all generated custom extension files (check

customExtensions property)

boolean hasPollingResults

boolean hasRecording

String jobCode

long meetingId

Whether or not the meeting was voted

Whether or not the meeting was recorded

Active billing (business) code of the meeting

Unique meeting identifier assigned by the server

long meetingNumber This is a meeting number

long participantCount Number of participants in the meeting

String password (6 digits maximum), if the recording

password is set it should be entered to download and/or playback the

recording

long processingStatus Screen sharing video flv-file conversion status (from 0 till 100, or -1 in

case of any processing error), i.e. creating the flv-file from the raw

forma

long recordingDuration Meeting audio recording duration in seconds

String recordingUrl URL for the audio recording

long referenceNumber Serial (consecutive) unique meeting recording reference number

(counter from 1), the number related to the specific recording is

consistent and never changed

long screenSharingParticipantCount Number of screen sharing participants (participated in screen sharing) in the meeting

in the meeting

String sharedRecordingUrl URL for the shared audio recording

long videoParticipantCount Number of video participants (i.e. made video calls) in the meeting

long webRecordingDuration Meeting video duration in seconds

Table 12: Properties of Mdr

### CustomExtension (Custom Extension)

This data structure represents custom extensions of screen sharing recordings. Default screen sharing video format is *flv*. Currently custom extension *mp4*-format only is supported.

Use https://<Wyde bridge domain>/mdrs URL to get information about terminated meetings data and check its *customExtensions* property to get the list of available (generated) custom extensions of screen sharing recordings for the specified meeting. CustomExtension object properties are listed below in Table 13.

String extension Extension of generated custom video meeting recording file (for example

long fileSize Size of generated meeting recording file in the specific custom format

(extension)

long processingStatus Screen sharing custom video file (for example mp4) conversion status

(from 0 till 100, or -1 in case of any processing error)

**Table 13: Properties of CustomExtension** 

### **Cdr** (Calls Details Records)

This data structure represents a single call on the server which is already terminated on the on the bridge. User can not directly create this object.

Note if the operator was involved into the call – the user called to the operator and the operator attached the user to another meeting there would be two Cdr records with the same call detail record identifier (callId). These records will differ by disconnect reason.

Use https://<Wyde bridge domain>/cdrs URL to get started terminated calls data. Cdr object properties are listed below in Table 14.

| String accessCode        | Access code entered by caller                                                                                 |
|--------------------------|----------------------------------------------------------------------------------------------------|
| String addressFrom       | Full address FROM, i.e. full qualified caller's address                                                       |
| String addressTo         | Full address TO, i.e. full qualified callee's address                                                         |
| long audioDuration       | Duration in seconds of how long the audio (voice) call was active, i.e. the                                   |
|                          | total duration of all audio media chunks for the call                                                         |
| String bridgeName        | Name of hosted bridge                                                                                         |
| String callee            | Information about callee as it is provided in TO field                                                        |
| String caller            | Information about caller as it is provided in FROM field                                                      |
|                          | (normally the phone number)                                                                                   |
| long callId              | Unique call ID assigned by the server                                                                         |
| long controllingDuration | Duration in seconds of how long the control call was active, i.e. the total                                   |
|                          | duration of all controlling media chunks for the call                                                         |
| DateTime created         | Time when this call was created                                                                               |
| String customName        | Custom user name either set from the web or IVR (login)                                                       |
| String customType        | Custom call type:                                                                                             |
|                          | <ul> <li>Foreign – the 3rd party VoIP clients;</li> </ul>                                                     |
|                          | <ul> <li>Private – the native WYDE clients, i.e. the clients that are using<br/>WYDE VoIP library;</li> </ul> |
|                          | <ul> <li>Private-ASD – the native WYDE real-time client;</li> </ul>                                           |
|                          | • Recording – the meeting recording service call                                                              |
| long direction           | Call direction: 0 – the inbound call, 1 – the outbound call                                                   |
| long disconnectInitiator | Shows who initiated a disconnect (user, bridge): INITIATOR_BRIDGE                                             |

INITIATOR\_UNDEFINED (OL) - used when initiator is not defined; INITIATOR\_USER (1L) – used when the call was terminated by user

(2L) – used when the call was terminated by bridge;

String disconnectReason A string showing detailed info about disconnect

long duration Number of seconds which have elapsed since the call started and before

disconnect

CallEvent[] events List of DTMF call events occurred in the specific call (see "CallEvent

(DTMF Call Event" section for details)

String jobCode Active billing (business) code

DateTime joined Time when this call joined to the meeting

long meetingId Meeting identifier of the meeting this call belongs to

long meetingNumber Meeting number this call belongs to

String nodeName Name of hosted node

long role This field determines what role this call had.

long screenSharingDuration Duration in seconds of how long the screen sharing session was active, i.e.

the total duration of all screensharing media chunks for the call

String subscriberId The security identifier of subscriber assigned by the call if it could be

determined (for example if the call is connected to free call flow without

authorization, this identifier would be undefined)

long videoDuration Duration in seconds of how long the video call was active, i.e. the total

duration of all video media chunks for the call

Table 14: Properties of Cdr

### **CallEvent (DTMF Call Event)**

This data structure represents a single DTMF command occurred in the specific call.

Use https://<Wyde bridge domain>/callEvents URL to get DTMF call events data. CallEvent object properties are listed below in Table 15.

String action "DTMF" string constant identifying the data represent DTMF command.

long callId The identifier of the call where DTMF event occurred

DateTime created Date and time when this DTMF event was initiated (occurred) String details Specific DTMF command, for example "#//110953#" long id

Unique DTMF call event identifier assigned by the server

**Table 15: Properties of CallEvent** 

# **Event**

This data structure represents the session event logger, i.e. it represents the events occurred and logged on the bridge (for example: meeting created, meeting dropped, as well as real time event notifications when call created, call dropped, recording started, recording stopped, etc.).

Note if eventCallbackUrl property is set either for Subscriber or Meeting Room or Meeting, when the event occurred the server makes http-post to the URL specified in this property and transfers (sends push-notifications) to it the event information in json-format containing the occurred event data described in Table 16.

Use https://<Wyde bridge domain>/events URL to get event logger data. Event object properties are listed below in Table 16.

DateTime created Date and time when this event was created (occurred)

String details Detail information about occurred event, e.g. CONF\_CREATE and

CONF\_DROP for Subscription source or real time notifications (for example "NOTIFY-GROUP Listener MUTE Strict HOLD False") for Meeting source; see "Real Time Interface - Programmer's Guide", section "Notification Format" for detail information about possible RT

event notifications

long meetingNumber Meeting number this event is applied to, i.e. the meeting that has this event String source

The source of the event:

• *Subscription* – if the event came from the subscription;

• Meeting – if the event came from the Real Time Interface notifications

**Table 16: Properties of Event** 

# Settings' Attribute

This data structure is designed to retrieve and manage bridge settings. You can list all or specific WYDE bridge settings as well as define the value for the setting's attribute.

Use https://<Wyde bridge domain>/settings URL to get bridge settings. Settings' attribute object properties are listed below in Table 17.

String description Always empty (omitted) for the settings' attributes String enumValues Always empty (omitted) for the settings' attributes Always empty (omitted) for the settings' attributes long group String name

Settings attribute (parameter) name like "agiserver\_addr",

"billing\_localdb\_driver", "mf\_dc", etc. (\*)

long type Always string attribute type as TYPE STRING (OL)

String value Settings attribute (parameter) value like "10.1.3.140:5050", "pgsql", "0",

etc. (\*)

**Table 17: Properties of Settings' Attribute** 

### **Bridge**

This data structure is designed to retrieve information about the current (local) bridge. Note: you can retrieve information about local bridge without authorization.

Use https://<Wyde bridge domain>/bridge URL to get your local bridge info. Bridge object properties are listed below in Table 18.

long dcPort Distributed conferencing port number, e.g. 4470 long id Unique identifier of the bridge assigned by the server

String ipAddress IP address of the bridge, e.g. "192.168.1.32"

String name Name of the bridge

long role Role of the bridge: 0L - local bridge, 2L - distributed conferencing bridge

Attribute[] settings List of settings for the bridge (see "Bridge" section for details)

long sipPort SIP port of the bridge, e.g. 5060 String version Version of the bridge, e.g. "4.0.84"

### **Table 18: Properties of Bridge**

# **Bridges**

This resource is designed to retrieve information about all registered bridges.

The data structure represents the list (array) of Bridge objects described the section above and in Table 18. Use <a href="https://<Wyde bridge domain>/bridges">https://<Wyde bridge domain>/bridges</a> URL to get information about all registered bridges and their settings.

# **HTTP Methods**

WYDE REST web services use four HTTP methods: GET, POST, PUT, and DELETE. See Table 19 below for detailed information.

| HTTP method                                  | Collection (e.g. /subscribers)                                                                                                    | Single object (e.g.                                                                                   |
|----------------------------------------------|----------------------------------------------------------------------------------------------------|----------------------------------------------------------------------------------------------------|
|                                              | returns                                                                                                    | /subscribers/247) returns                                                                             |
| GET - used to retrieve a representation of a | 200 OK – returns list of objects according to supplied range, filter and order                                                                                                    | 200 OK – returns single object according to supplied identifier 404 Not Found – object with specified |
| resource                                     | 400 Bad Request – in case of errors, e.g. the field specified in filter or order is incorrect, etc.; short error description would be supplied in the plain text                       | identifier is not found  500 Internal server error (see below)                                        |
|                                              | format  500 Internal server error (see below)                                                                                                    |                                                                                                    |
| POST – used to create a new object           | 201 Created – the object was created; returns the URL (Location header) to the created object (e.g. https://< Wydebridge domain>/subscribers/278) 400 Bad Request – the object was not |                                                                                                    |
|                                              | created; for example if wrong data were<br>specified (e.g. wrong field name or field<br>value were specified, mandatory<br>parameter missing, etc.); short error                       |                                                                                                    |
|                                              | description would be supplied in the plain text format  500 Internal server error (see below)                                                                                          |                                                                                                    |
| PUT – used to                                | -                                                                                                    | 200 OK – the object was updated; returns                                                              |
| update existing object                       |                                                                                                    | the URL (Location header) to the updated object (e.g. <i>https://<wyde bridge<="" i=""></wyde></i>    |
| Object                                       |                                                                                                    | domain>/subscribers/247)                                                                              |
|                                              |                                                                                                    | 400 Bad Request – the object was not                                                                  |
|                                              |                                                                                                    | updated (for example the object with such identifier is not found); short error                       |
|                                              |                                                                                                    | description would be supplied in the plain text format                                                |
|                                              |                                                                                                    | 404 Not Found – object with specified identifier is not found                                         |
|                                              |                                                                                                    | 500 Internal server error (see below)                                                                 |
| DELETE - used to                             | -                                                                                                    | 204 No Content – the object was                                                                       |
| delete a resource                            |                                                                                                    | successfully deleted;                                                                                 |
|                                              |                                                                                                    | 404 Not Found – the object with specified identifier is not found                                     |
|                                              |                                                                                                    | 500 Internal server error (see below)                                                                 |

**Table 19: Using of HTTP Methods** 

Note: for any HTTP method 500 Internal server error represents a generic error message, given when an unexpected condition was encountered and no more specific message is suitable.

The examples of the HTTP methods calls are below:

GET https://<Wyde bridge domain>/subscribers

GET https://<Wyde bridge domain>/subscribers/247

GET https://<Wyde bridge domain>/subscribers/247/meetingRooms

GET https://<Wyde bridge domain>/subscribers/247/meetingRooms/283848

GET https://<Wyde bridge domain>/subscribers/247/meetingRooms/283848/keychain

POST https://<Wyde bridge domain>/subscribers/
POST https://<Wyde bridge domain>/subscribers/247/meetingRooms

PUT https://<Wyde bridge domain>/subscribers/247

PUT https://<Wyde bridge domain>/subscribers/247/meetingRooms/283848

DELETE https://<Wyde bridge domain>/subscribers/247

DELETE https://<Wyde bridge domain>/subscribers/247/meetingRooms/283848

### **Errors**

If the object creation method POST or the object modification method PUT returns the error "400 Bad Request" the ErrorResponse object would be returned. Error response properties are listed below in Table 20.

```
long status
String message
ErrorDetails[] errors
```

The status of the error, e.g. 400 for the "Bad Request" error The general description of the error, e.g. "Object validation error" List of error details information for all errors occurred:

- Field the name of the object field that contains invalid value (optional, if the error is related to the specific field);
- Message the error description for the specific field (mandatory)

**Table 20: Properties of ErrorResponse** 

Figure 1: Error Sample

# Returning Representations

Web services currently support JSON representations of resources only (no XML support as of now). Web services support the HTTP Accept header and the file-extension-style format identifier (specification). Default web services results format is JSON, but you must explicitly specify *Response Content Type* equal to *application/json*.

To return data in JSON format you should use *.json* suffix in the web services call URL or omit the format identifier suffix. For example:

```
GET https://<Wyde bridge domain>/meetings
GET https://<Wyde bridge domain>/meetings.json
GET https://<Wyde bridge domain>/meetings/49843764
GET https://<Wyde bridge domain>/meetings/49843764.json
```

# For example the following command:

curl -v "http://192.168.1.32/wyderef/meetings/49843764.json" returns specific meeting (with meeting number 49843764) data in JSON format as shown on Figure 2.

```
{"attributes":[{"group":0,"name":"conference_entrytones","value":" off"}],"broadcastingMode":"","created":"2014-11-11 12:40:15","duration":9932,"holdMode":0,"id":125,"isRecording":fals e,"isSecured":false,"meetingNumber":49843764,"muteMode":32,"partic ipantCount":1,"qaMode":-1,"state":2,"type":1}
```

Figure 2: Specific Started Meeting Data in JSON Format

### **Response Headers**

The sample of WYDE REST web services call is shown in Figure 3. The response message consists of elements listed in Table 21.

```
D:\curl -v "http://192.168.1.32/wyderef/conferences.json?offset=10&limit=5"

* About to connect\to 192.168.1.32 port 80 (#0)

* Irying 192.168.1.32.

* Adding handle: conn: 0xf3700

* Adding handle: send: 0

* Adding handle: send: 0

* Adding handle: send: 0

* Adding handle: send: 0

* Adding handle: send: 0

* Adding handle: send: 0

* Connected to 192.168.1.32 (192.168.1.32) port 80 (#0)

* GET /wyderef/conferences.json?offset=10&limit=5 HTTP/1.1

* User-Agent: curl/7.33.0

* Host: 192.168.1.32

* Accept: */*

* HTTP/1.1 200 0K

* Server Apache-Coyote/1.1 is not blacklisted

* Server: Apache-Coyote/1.1

* Gontent-Range: items 10-14/182

* Uersion: 0.2

* Content-Type: application/json

* Transfer-Encoding: chunked

* Date: Mon. 25 Nov 2013 12:42:18 GMT

* ("broadcastingMode":null."conferenceNumber":34296639."created":"Nov 18, 2013"."

* duration":573719, "holdMode'10."id":1339921709, "is Recording":false, "is Secured":false, "is Secured":false, "is Heaving Mode":null, "broadcasting Mode":null, "conference Number":38544266. "created":false, "iecture Mode":0, "in ture Mode":0, "in tur
```

Figure 3: Web Services Response Sample

| Identifier    | Samples                                           | Description                                                                                                    |
|---------------|---------------------------------------------------|----------------------------------------------------------------------------------------------------|
| Status-Line   | HTTP/1.1 200 OK                                   | HTTP response status codes <sup>3</sup> as described in Table 19; this indicates that the client's request is succeeded or failed                                                                                                    |
| Server        | Server: Apache-Coyote/1.1<br>Server: nginx/0.8.55 | The version of the server                                                                                                    |
| Content-Range | Content-Range: items 10-14/182                    | The range of records that were returned and total number of records in form: <zero-based first="" record="" returned="">-<zero-based last="" record="" returned="">,<total number="" of="" records=""></total></zero-based></zero-based> |
| Content-Type  | Content-Type: application/json                    | The Internet media type – a standard identifier used on the Internet to indicate the type of data that a file contains; for instance: application/json, application/xml (currently not supported)                                        |

<sup>&</sup>lt;sup>3</sup> See details at <a href="http://en.wikipedia.org/wiki/List\_of\_HTTP\_status\_codes">http://en.wikipedia.org/wiki/List\_of\_HTTP\_status\_codes</a>

| Version                      | Version: 1.0.5                                          | The version of WYDE REST web services. Note: it is not the version of the WYDE bridge software installed                                                                                             |
|------------------------------|---------------------------------------------------------|----------------------------------------------------------------------------------------------------|
| Transfer-Encoding            | Transfer-Encoding: chunked                              | Chunked transfer encoding is a data transfer mechanism in version 1.1 of the HTTP in which data is sent in a series of "chunks" <sup>4</sup>                                                         |
| Connection                   | Connection: keep-alive                                  | What type of connection the useragent would prefer; for instance: <i>keep-alive</i>                                                                                                    |
| Access-Control-Allow-Origin  | Access-Control-Allow-Origin: *                          | Specifies which web sites can<br>participate in cross-origin resource<br>sharing; for instance: * (used to<br>allow access from all domains)                                                         |
| Access-Control-Allow-Methods | Access-Control-Allow-Methods:<br>GET, POST, DELETE, PUT | Specifies the methods allowed<br>when accessing the resource; for<br>instance WYDE web services<br>support the following methods:<br>GET, POST, DELETE, PUT                                          |
| Access-Control-Allow-Headers | Access-Control-Allow-Headers: Content-Type              | Used to indicate which HTTP headers can be used when making the actual request; for example <i>Content-Type</i> header is used to denote that <i>application/json</i> should be used for output data |
| Date                         | Date: Thu, 02 Oct 2014 10:27:23<br>GMT                  | Date and time when the request was made                                                                                                    |

Table 21: Elements of Web Services Response Header

# **Pagination**

WYDE REST web services use the URL parameters *offset* and *limit* to specify what data should be returned:

offset – long zero-based offset in recordset that specifies the first record that should be returned;

limit – long maximum number of objects to return.

### For example use the call:

GET https://<Wyde bridge domain>/meetings.json?offset=10&limit=5 to return 5 meetings (parameter limit=5) starting from the 11<sup>th</sup> meeting (parameter: offset=10, note the offset is zero-based).

As it as was previously mentioned, the response header will contain the *Content-Range* token, specifying the actual range of the returned records and total number of records. For example in our sample it would be:

Content-Range: items 10-14/182

that means that the meetings from  $10^{th}$  till  $14^{th}$  are returned and total number of the started meetings on the bridge is 182.

<sup>&</sup>lt;sup>4</sup> See details at <a href="http://en.wikipedia.org/wiki/Chunked\_transfer\_encoding">http://en.wikipedia.org/wiki/Chunked\_transfer\_encoding</a>

# Filtering and Sorting

In WYDE REST web services filtering and sorting are made using *filter* and *order* parameter that should be specified in the web services call URLs.

### **Filtering**

A URL with a filter identifies a subset of the entries that should be returned by the web service call. The subset is determined by selecting only the entries that satisfy the predicate expression specified by the query filter option. WYDE REST web services use the single *filter* parameter, for example:

```
GET https://<Wyde bridge domain>/subscribers.json?filter=login%20eq%20admin GET https://<Wyde bridge domain>/subscribers.json?filter="login eq admin"
```

The expression language that is used in filter operators supports references to properties and literals. The literal values can be strings enclosed in single quotes, numbers and Boolean values (true or false).

The operators supported in the expression language are shown in the Table 22 below; the operators are case insensitive. Note: or-clauses and brackets are not supported.

| Operator | Description           | Old   | Example                                           |
|----------|-----------------------|-------|---------------------------------------------------|
| eq       | Equal                 | =     | /subscribers?filter="login eq 'admin'"            |
| ne       | Not equal             | !=    | /subscribers?filter="role ne 3"                   |
| gt       | Greater than          | >     | /subscribers?filter="role gt 1"                   |
| ge       | Greater than or equal | >=    | /subscribers?filter="role ge 2"                   |
| lt       | Less than             | <     | /subscribers?filter="id lt 100"                   |
| le       | Less than or equal    | <=    | /subscribers?filter="parentId le 10"              |
| and      | Logical and           | and   | /subscribers?filter="parentId eq 1 and role gt 1" |
| like     | Case-sensitive like   | like  | /subscribers?filter="firstName like 'A%'"         |
| ilike    | Case-insensitive like | ilike | /subscribers?filter="firstName ilike '%admin%'"   |

**Table 22: List of Supported Filter Operators** 

### Sorting

WYDE REST web services use the single *order* parameter to define the order of returned set of records, for example:

```
GET https://<Wyde bridge domain>/subscribers?order=role%20desc
GET https://<Wyde bridge domain>/subscribers?order="role desc"
```

The default direction is ascending and *asc* can be omitted, for descending order use *desc*. Currently you can sort by the single field value only; no multiply fields sorting supported as of now.

# Real Time Interface over Web Sockets

WYDE Conferences Bridge also provides the possibility to work with the real time interface over Web Sockets<sup>5</sup>. You can use the URL:

wss://< Wyde bridge domain>/wyderef/websocket/meetings/{meetingNumber} to establish a Web Socket connection to the specific meeting {meetingNumber} (for example wss://192.168.1.32/wyderef/websocket/meetings/614695). This connection provides full-duplex communication channel over a single TCP connection, i.e. it allows communication (streams of messages) in both directions – the bridge supports receiving RT requests and sending RT responses / notifications. Once you opened the Web Socket connection to the specific meeting you will receive the meeting's RT notifications as well as will be able to send RT commands to this meeting.

When you would like to execute any command you should send the request message to the bridge. Once the request is received by the bridge, the response message is being generated and returned; the response message contains the identifier of your request and the response code (error code). Requested commands are being executed asynchronously; when the requested command or any other conference event is occurred the notification message will be sent by the bridge back to you. See "Real Time Interface – Programmer's Guide" for additional information about WYDE bridge RT interface, request commands, and RT notifications.

See Figure 4 for the sample how to work with RT interface over Web Sockets.

```
< html>
  <head>
    <script>
      // open Web Socket connection to the specific meeting
      var webSocket = new
            WebSocket('wss://192.168.1.32/wyderef/websocket/meetings/614695');
      // implement some code on opening Web Socket connection
      webSocket.onopen = function(event) {
        // some business logic goes here, for example mute the meeting:
        webSocket.send("MUTE-GROUP 1435588081108 Relaxed Speaker");
      };
      // process receiving notifications from the meeting
      webSocket.onmessage = function(event) {
        alert('onmessage, ' + event.data);
      // process closing of Web Socket connection
      webSocket.onclose = function(event) {
        // some business logic may go here...
      };
    </script>
 </head>
  <body>
  </body>
</html>
```

Figure 4: Sample of JavaScript Code to Work with Real Time Interface over Web Sockets

<sup>&</sup>lt;sup>5</sup> See details about WebSocket protocol at <a href="https://en.wikipedia.org/wiki/WebSocket">https://en.wikipedia.org/wiki/WebSocket</a>

See Figure 5 and Figure 6 below for the samples of headers of an opened Web Socket connection to the specific meeting and Real Time responses and notifications from this meeting received over Web Socket connection.

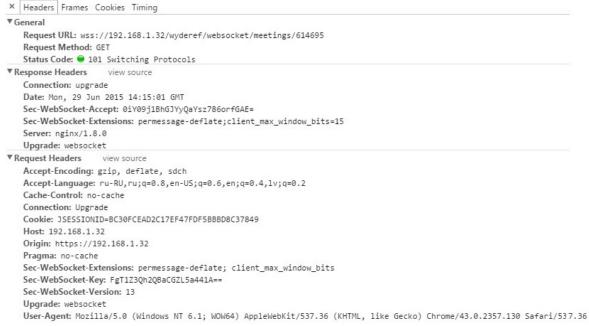

Figure 5: Sample of Headers Information about Web Socket Connection to a Meeting

| Data                                                                                                    | Leng | Time 🔺       |
|----------------------------------------------------------------------------------------------------|------|--------------|
| NOTIFY-VERSION 4.0.86                                                                                                    | 21   | 17:30:12.799 |
| NOTIFY-CONFERENCE 614695 134217732 False False False 1435587163                                                                | 63   | 17:30:12.801 |
| NOTIFY-JOIN 16777223 audio Foreign 0 Moderator False False False False False False False True 1435587158 12 "" "'unknown'" 0 0 | 126  | 17:30:12.801 |
| NOTIFY-JOIN 16777224 audio Foreign 0 Speaker False False False False False False False False 1435587166 12 "" "'unknown'" 0 0  | 125  | 17:30:12.801 |
| NOTIFY-GROUP Moderator MUTE False HOLD False                                                                                   | 44   | 17:30:12.801 |
| NOTIFY-GROUP Speaker MUTE False HOLD False                                                                                     | 42   | 17:30:12.801 |
| NOTIFY-GROUP Listener MUTE Strict HOLD False                                                                                   | 44   | 17:30:12.802 |
| NOTIFY-ENDOFJOINING                                                                                                    | 19   | 17:30:12.802 |
| NOTIFY-VERSION 4.0.86                                                                                                    | 21   | 17:31:24.782 |
| NOTIFY-CONFERENCE 614695 134217732 False False False 1435587163                                                                | 63   | 17:31:24.862 |
| NOTIFY-JOIN 16777223 audio Foreign 0 Moderator False False False False False False False True 1435587158 12 "" "'unknown'" 0 0 | 126  | 17:31:24.862 |
| NOTIFY-JOIN 16777224 audio Foreign 0 Speaker False False False False False False False 1435587166 12 "" "'unknown'" 0 0        | 125  | 17:31:25.379 |
| NOTIFY-GROUP Moderator MUTE False HOLD False                                                                                   | 44   | 17:31:25.380 |
| NOTIFY-GROUP Speaker MUTE False HOLD False                                                                                     | 42   | 17:31:25.380 |
| NOTIFY-GROUP Listener MUTE Strict HOLD False                                                                                   | 44   | 17:31:25.380 |
| NOTIFY-ENDOFJOINING                                                                                                    | 19   | 17:31:25.380 |
| MUTE-GROUP 1435588081108 Relaxed Speaker                                                                                       | 40   | 17:40:34.768 |
| QA-MODE 1435588081109 False                                                                                                    | 27   | 17:40:34.769 |
| RESPONSE 1435588081108 0                                                                                                    | 24   | 17:40:34.898 |
| NOTIFY-GROUP Speaker MUTE Relaxed HOLD False 29503584403457                                                                    | 59   | 17:40:35.065 |
| RESPONSE 1435588081109 0                                                                                                    | 24   | 17:40:35.115 |
| NOTIFY-MUTE False Relaxed False True 16777224                                                                                  | 45   | 17:40:35.652 |
| MUTE-GROUP 1435588081110 False Speaker                                                                                         | 38   | 17:41:50.573 |
| QA-MODE 1435588081111 False                                                                                                    | 27   | 17:41:50.575 |
| RESPONSE 1435588081110 0                                                                                                    | 24   | 17:41:50.888 |
| NOTIFY-GROUP Speaker MUTE False HOLD False 29503584403458                                                                      | 57   | 17:41:50.895 |
| NOTIFY-MUTE False False False False 16777224                                                                                   | 44   | 17:41:50.927 |
| RESPONSE 1435588081111 0                                                                                                    | 24   | 17:41:50.936 |

Figure 6: Sample of RT Responses and Notifications Received over Web Socket Connection

# **Chapter 3: Function Reference**

The samples of the functions below are provided using  $cURL^6$  command-line tool. The following format is used for testing:

Note 1: to escape special characters in parameters use URL encoding (percent-encoding) approach<sup>7</sup>; for example you should replace the *space* with %20 and the *double quotes* (") with %22 and the *percent sign* (%) with %25.

Note 2: to filter by data containing spaces enclose these data into the *single quotes* – apostrophes (').

# Subscribers Management

• GET https://<Wyde bridge domain>/subscribers – This method returns the list of subscribers which match the *filter* provided according to the specified *order*; there are two parameters *offset* and *limit* to help to implement paging on the web application; there are also two parameters *includeFields* and *excludeFields* defining what fields should be included or excluded from the output. Please note that field *meetingRooms* in Subscriber will be populated with the list of meeting rooms this subscriber associated with and can possibly attend.

### Parameters:

offset – long zero based offset in recordset.

limit – long maximum number of objects to return.

filter – string criteria to use to filter the rows. The criteria should be a simple conditional statement started with one or more subscriber field names (any subscriber fields are permitted); additionally to filter subscriber data you can use subscriber's meeting rooms fields (e.g. meetingRooms.meetingNumber) as well as meeting keys fields of subscriber's meeting rooms (e.g. meetingRoom.meetingKey.accessCode). Empty string or null or no *filter* parameter specified means no filter. Acceptable filter operators are listed in Table 22.

order – string specifying any single subscriber field name and sort direction.

Empty string or null or no *order* parameter specified means no order. The default direction is ascending and *asc* can be omitted, for descending order use *desc* 

includeFields – comma separated list fields that should be included in the response (e.g. *login,role*).

excludeFields – comma separated list fields that should be excluded from the response (e.g. *meetingRooms.keychain,meetingRooms.attributes* or *meetingRooms*).

<sup>&</sup>lt;sup>6</sup> See details at <a href="http://en.wikipedia.org/wiki/CURL">http://en.wikipedia.org/wiki/CURL</a>

<sup>&</sup>lt;sup>7</sup> See details at http://en.wikipedia.org/wiki/Percent-encoding

Returns Data:

list of Subscriber objects

Returns Status:

200 OK – returns list of Subscriber objects with the specified fields presented according to supplied range, filter and order

400 Bad Request – in case of errors, e.g. the field specified in filter or order is incorrect, etc.; short error description would be supplied in the plain text format

500 Internal server error – in case of any generic server error, when an unexpected condition was encountered and no more specific message is suitable

Samples:

| Call                                                      | Description                                       |
|-----------------------------------------------------------|---------------------------------------------------|
| curl -v -u admin:admin                                    | Return all subscribers with all fields            |
| "http://192.168.1.32/wyderef/subscribers"                 |                                                   |
| curl -v -u admin:admin                                    | Return 3 subscribers $4^{th}$ till $6^{th}$ ; the |
| "http://192.168.1.32/wyderef/subscribers?offset=3&limit=  | objects should be sorted by their <i>login</i>    |
| 3ℴ=login%20desc&includeFields=login%2Crole%2              | descending; only login, role, and                 |
| CphoneNumber"                                             | phoneNumber fields should be                      |
|                                                           | returned                                          |
| curl -v -u admin:admin                                    | Return subscribers with user (3L) <i>role</i> ;   |
| "http://192.168.1.32/wyderef/subscribers?filter=role%20eq | the objects should be sorted by their             |
| %203ℴ=login&excludeFields=meetingRooms"                   | login ascending; no meetingRooms                  |
|                                                           | fields should be returned                         |
| curl -v -u admin:admin                                    | Return subscribers with admin (1L)                |
| "http://192.168.1.32/wyderef/subscribers?filter=role%20le | and operator (2L) <i>role</i> ; the objects       |
| %202ℴ=login&excludeFields=meetingRooms.keych              | should be sorted by their <i>login</i>            |
| ain%2CmeetingRooms.attributes"                            | ascending; meetingRooms.keychain,                 |
|                                                           | meetingRooms.attributes fields should             |
|                                                           | be excluded from the response                     |
| curl -v -u admin:admin                                    | Return the subscriber with <i>login</i> equals    |
| "http://192.168.1.32/wyderef/subscribers?filter=login%20e | to 'admin'; include all fields                    |
| q%20admin"                                                |                                                   |
| curl -v -u admin:admin                                    | Return subscribers with the <i>first name</i>     |
| "http://192.168.1.32/wyderef/subscribers?filter=firstName | started with 'A' ordered by first name            |
| %20like%20'A%25'ℴ=firstName"                              | ascending; include all fields                     |
| curl -v -u admin:admin                                    | Return subscribers that have meeting              |
| "http://192.168.1.32/wyderef/subscribers?filter=meetingRo | rooms with <i>meeting number</i> equal 111;       |
| om.meetingNumber%20eq%20111"                              | include all fields                                |
| curl -v -u admin:admin                                    | Return subscribers that have meeting              |
| "http://192.168.1.32/wyderef/subscribers?filter=meetingRo | rooms with meeting keys with access               |
| om.meetingKey.accessCode%20eq%20111"                      | code equal 111; include all fields                |

### Note:

This method replaces getSubscribers (long offset, long limit, String filter, String order) from SOAP API.

• GET https://<Wyde bridge domain>/subscribers/{SID} - This method returns the full details about the subscriber referenced by the security identifier (SID) provided.

### Parameters:

SID – The subscriber security identifier

includeFields – comma separated list fields that should be included in the response (e.g. *login*, *role*).

excludeFields – comma separated list fields that should be excluded from the response (e.g. *meetingRooms.keychain,meetingRooms.attributes* or *meetingRooms*).

Returns Data:

Subscriber object

Returns Status:

200 OK – returns single Subscriber object according to supplied identifier

404 Not Found – object matched to the criteria is not found, i.e. the subscriber with specified identifier is not found

500 Internal server error – in case of any generic server error, when an unexpected condition was encountered and no more specific message is suitable

Samples:

| Call                                                  | Description                            |
|-------------------------------------------------------|----------------------------------------|
| curl -v -u admin:admin                                | Return the details for the subscriber  |
| "http://192.168.1.32/wyderef/subscribers/S91s93FslPe- | with security identifier 'S91s93FslPe- |
| y0.6sAW2XMKp8IYqxml7"                                 | y0.6sAW2XMKp8IYqxml7'                  |

### *Note:*

This method replaces getSubscriber (long subscriberId) from SOAP API.

• *GET https://<Wyde bridge domain>/subscribers/whoami* – This method returns the details about the current active subscriber, i.e. the subscriber used in the web services authorization.

Returns Data:

Subscriber object

Returns Status:

200 OK – returns single Subscriber object according to supplied identifier

404 Not Found – object matched to the criteria is not found, i.e. the current subscriber is not found or undefined

500 Internal server error – in case of any generic server error, when an unexpected condition was encountered and no more specific message is suitable

Samples:

| Call                                             | Description                               |
|--------------------------------------------------|-------------------------------------------|
| curl -v -u admin:admin                           | Return the details for the current active |
| "http://192.168.1.32/wyderef/subscribers/whoami" | subscriber                                |

POST https://<Wyde bridge domain>/subscribers/logout - This
method performs the logout of the current active subscriber, i.e. clears the web services
authorization; the next web services call will require new authorization.
Returns Status:

204 No Content – the logout was successfully performed

Samples:

| Call                                           | Description        |
|------------------------------------------------|--------------------|
| curl -v -u admin:admin -X POST                 | Perform the logout |
| http://192.168.1.32/wyderef/subscribers/logout |                    |

• POST https://<Wyde bridge domain>/subscribers – This method creates a new Subscriber with the details posted in the data input parameter (pay attention to the list of mandatory fields to be filled in).

### Parameters:

data – The Subscriber object properties: sid (ignored), details, email, firstName, lastName, login (\*), parented (\*), password (\*), phoneNumber, role (\*), meetingRooms (if you would like to create subscriber's meeting rooms simultaneously with the subscriber creation, you should populate meetingRooms property of the subscriber class)

### Returns Data:

The URL (location header) to the new created object, e.g. https://<Wyde bridge domain>/subscribers/S91s93FslPey0.6sAW2XMKp8IYqxml7; it is also being returned in the Location identifier of the response headers

### Returns Status:

- 201 Created the object was created; returns the new URL (location header) to the created object
- 400 Bad Request the subscriber object was not created, for example if wrong *data* were specified (e.g. wrong field name or field value were specified, mandatory parameter missing, etc.); short error description would be supplied in the plain text format
- 500 Internal server error in case of any generic server error, when an unexpected condition was encountered and no more specific message is suitable

### Samples:

| amples:                                                        |                                                        |  |
|----------------------------------------------------------------|--------------------------------------------------------|--|
| Call                                                           | Description                                            |  |
| curl -v -u admin:admin -X POSTdata                             | Create new 'testing' subscriber,                       |  |
| "{\"login\":\"testing\",\"password\":\"test\"}"header          | specify just its <i>login</i> and <i>password</i> (all |  |
| "Content-Type:application/json"                                | other subscriber properties should be                  |  |
| http://192.168.1.32/wyderef/subscribers                        | omitted to use default values)                         |  |
| curl -v -u admin:admin -X POSTdata                             | Create new 'test' subscriber, specify                  |  |
| "{\"firstName\":\"John\",\"lastName\":\"Smith\",\"login\":\    | values for the properties: <i>login</i> ,              |  |
| "test\",\"phoneNumber\":\"9197473626\",\"password\":\"te       | password, firstName, lastName,                         |  |
| st\",\"role\":3}"header "Content-Type:application/json"        | phoneNumber, role.                                     |  |
| http://192.168.1.32/wyderef/subscribers                        |                                                        |  |
| curl -v -u admin:admin -X POSTdata                             | Create new 'testWithMeetingRooms'                      |  |
| "{\"firstName\":\"Francis\",\"lastName\":\"Kramer\",\"logi     | subscriber, specify values for the                     |  |
| n\":\"testWithMeetingRooms\",\"password\":\"test\",\"role\     | properties: login, password, firstName,                |  |
| ":3,\"meetingRooms\":[                                         | lastName, role, as well as create the                  |  |
| {\"attributes\":[],\"callFlowId\":1,\"description\":\"\",\"mee | meeting room for the subscriber                        |  |
| tingNumber\":887766}]}"header "Content-                        |                                                        |  |
| Type:application/json"                                         |                                                        |  |
| http://192.168.1.32/wyderef/subscribers                        |                                                        |  |
| curl -v -u admin:admin -X POSTdata                             | Create new 'testWithMeetingKeys'                       |  |
| "{\"firstName\":\"Julie\",\"lastName\":\"Kraft\",\"login\":\"  | subscriber, specify values for the                     |  |
| testWithMeetingKeys\",\"password\":\"test\",\"role\":3,\"m     | properties: login, password, firstName,                |  |
| eetingRooms\":[{\"callFlowId\":1,\"description\":\"\",\"key    | lastName, role, as well as create the                  |  |
| chain\":[{\"accessCode\":\"296048\",\"didGroupId\":5,\"rol     | meeting room for the subscriber and                    |  |
| e\":1}],\"meetingNumber\":887766}]}"header "Content-           | define the host <i>meeting key</i> for it              |  |
| Type:application/json"                                         |                                                        |  |
| http://192.168.1.32/wyderef/subscribers                        |                                                        |  |

curl -v -u admin:admin -X POST --data

"{\"firstName\":\"Matt\",\"lastName\":\"Morrison\",\"login
\":\"testWithAttributes\",\"password\":\"test\",\"role\":3,\"
meetingRooms\":[{\"callFlowId\":1,\"description\":\\",\"at
tributes\":[{\"name\":\"conference\_entrytones\",\"value\":\
"on\"}],\"meetingNumber\":887766}]}" --header "ContentType:application/json"
http://192.168.1.32/wyderef/subscribers

Create new 'testWithAttributes' subscriber, specify values for the properties: login, password, firstName, lastName, role, as well as create the meeting room for the subscriber and define an attribute for it

### *Note:*

This method replaces *createSubscriber* (Subscriber subscriber) from SOAP API.

• PUT https://<Wyde bridge domain>/subscribers/{SID} - This method updates existing subscriber referenced by the security identifier {SID} with the new information posted in the data input parameter. Please make sure you filled all information that needs to be in the updated Subscriber. Recommendation is to get the subscriber info first, change some info and then call this method to update the information.

### Parameters:

SID – The security identifier of the Subscriber that should be updated

data – The Subscriber object properties: sid (can be omitted, but if specified must match to {SID} from the PUT URL), details, email, firstName, lastName, login (\*), parented (\*), password (\*), phoneNumber, role (\*), meetingRooms (if you would like to update subscriber's meeting rooms for the subscriber)

### Returns Data:

The URL (location header) to the updated object, e.g.

https://<Wyde bridge domain>/subscribers/S91s93FslPe-

*y0.6sAW2XMKp8IYqxml7*; it is also being returned in the *Location* identifier of the response headers

### Returns Status:

200 OK – the object was updated; returns the URL (location header) to the updated object

400 Bad Request – the Subscriber object was not updated, for example if wrong data were specified, e.g. wrong field name or field value were specified, mandatory parameter is missing, the SID from the POST URL and SID from data parameter do not match, wrong (nonexistent) SID was specified, etc.; short error description would be supplied in the plain text format

404 Not Found – object matched to the criteria is not found, i.e. the subscriber with specified identifier is not found

500 Internal server error – in case of any generic server error, when an unexpected condition was encountered and no more specific message is suitable

Samples:

| ···· · · · · · · · · · · · · · · · · ·               |                                         |  |
|------------------------------------------------------|-----------------------------------------|--|
| Call                                                 | Description                             |  |
| curl -v -u admin:admin -X PUTdata                    | Update the <i>password</i> for the      |  |
| "{\"sid\":\"S91s93FslPe-y0.6sAW2XMKp8IYqxml7\",      | subscriber with security identifier     |  |
| \"password\":\"new_password\"}"header "Content-      | 'S91s93FslPe-y0.6sAW2XMKp8IYqxml7'      |  |
| Type:application/json"                               | Note: for this sample we specify object |  |
| http://192.168.1.32/wyderef/subscribers/S91s93FslPe- | sid parameter in posted data            |  |
| y0.6sAW2XMKp8IYqxml7                                 |                                         |  |

| Call                                                    | Description                                         |
|---------------------------------------------------------|-----------------------------------------------------|
| curl -v -u admin:admin -X PUTdata                       | Update the <i>firstName</i> and the <i>lastName</i> |
| "{\"firstName\":\"John\",\"lastName\":\"Smith\"}"header | fields for the subscriber with identifier           |
| "Content-Type:application/json"                         | 'S91s93FslPe-y0.6sAW2XMKp8IYqxml7'                  |
| http://192.168.1.32/wyderef/subscribers/S91s93FslPe-    | Note: for this sample we do not specify             |
| y0.6sAW2XMKp8IYqxml7                                    | object <i>sid</i> parameter in posted data          |

### *Note:*

To add and modify subscriber's meeting rooms use the resource:

/subscribers/{SID}/meetingRooms;

to add and modify subscriber's meeting keys use the resource:

subscribers/{SID}/meetingRooms/{meetingNumber}/keychain; see samples below in *Meeting Rooms Management* and *Meeting Keys Management*. This method replaces **updateSubscriber** (Subscriber subscriber) from SOAP API.

DELETE https://<Wyde bridge domain>/subscribers/{SID} - This
method deletes specific subscriber referenced by the (SID) and all his subordinate
meeting rooms from the server.

### Parameters:

SID – The security identifier of the Subscriber that should be deleted *Returns Status*:

204 No Content – the object was successfully deleted

404 Not Found – the Subscriber with specified identifier is not found

500 Internal server error – in case of any generic server error, when an unexpected condition was encountered and no more specific message is suitable

Samples:

| Call                                                 | Description                     |  |
|------------------------------------------------------|---------------------------------|--|
| curl -v -u admin:admin -X DELETE                     | Delete subscriber with security |  |
| http://192.168.1.32/wyderef/subscribers/S91s93FslPe- | identifier 'S91s93FslPe-        |  |
| y0.6sAW2XMKp8IYqxml7                                 | y0.6sAW2XMKp8IYqxml7'           |  |

### Note:

This method replaces deleteSubscriber (long subscriberId) from SOAP API.

# Meeting Rooms Management

• GET https://<Wyde bridge domain>/meetingRooms — This method returns the list of all meeting rooms which match the *filter* provided according to the specified *order*; there are two parameters *offset* and *limit* to help to implement paging on the web application; there are also two parameters *includeFields* and *excludeFields* defining what fields should be included or excluded from the output.

### Parameters:

offset – long zero based offset in recordset.

limit – long maximum number of objects to return.

filter – string criteria to use to filter the rows. The criteria should be a simple conditional statement started with one or more meeting rooms field names. Empty string or null or no *filter* parameter specified means no filter. Acceptable filter operators are listed in Table 22.

- order string specifying any single meeting rooms field name and sort direction. Empty string or null or no *order* parameter specified means no order. The default direction is ascending and *asc* can be omitted, for descending order use *desc*.
- includeFields comma separated list fields that should be included in the response (e.g. *meetingNumber,description*).
- excludeFields comma separated list fields that should be excluded from the response (e.g. *attributes*, *keychain*).

# Returns Data:

list of MeetingRoom objects

### Returns Status:

- 200 OK returns list of MeetingRoom objects with the specified fields presented according to supplied range, filter and order
- 400 Bad Request in case of errors, e.g. the field specified in filter or order is incorrect, etc.; short error description would be supplied in the plain text format
- 500 Internal server error in case of any generic server error, when an unexpected condition was encountered and no more specific message is suitable

| Call                                                     | Description                                         |
|----------------------------------------------------------|-----------------------------------------------------|
|                                                          | <b>1</b>                                            |
| curl -v -u admin:admin                                   | Return all meeting rooms with all                   |
| "http://192.168.1.32/wyderef/meetingRooms"               | fields                                              |
| curl -v -u admin:admin                                   | Return 3 meeting rooms $4^{th}$ till $6^{th}$ ; the |
| "http://192.168.1.32/wyderef/meetingRooms?offset=3&li    | objects should be sorted by their                   |
| mit=3ℴ=callFlowId%20desc&includeFields=meeting           | callFlowId descending; only                         |
| Number%2Cdescription%2CcallFlowId"                       | meetingNumber, description, and                     |
|                                                          | callFlowId fields should be returned                |
| curl -v -u admin:admin                                   | Return meeting rooms of the <i>call flow</i>        |
| "http://192.168.1.32/wyderef/meetingRooms?filter=callFlo | 2; the objects should be sorted by the              |
| wId%20eq%202ℴ=meetingNumber&excludeFields=               | meeting number ascending; no                        |
| attributes"                                              | attributes fields should be returned                |
| curl -v -u admin:admin                                   | Return meeting rooms that have the                  |
| "http://192.168.1.32/wyderef/meetingRooms?filter=meetin  | meeting key with access code equal to               |
| gKey.accessCode%20eq%203181&excludeFields=attribut       | 3181; no attributes fields should be                |
| es"                                                      | returned                                            |

- GET https://<Wyde bridge domain>/subscribers/{SID}/meetingRooms
   This method returns the list of the meeting rooms assigned to the specific subscriber referenced by the security identifier (SID) provided which match the *filter* provided according to the specified *order*; there are two parameters *offset* and *limit* to help to implement paging on the web application; there are also two parameters *includeFields* and *excludeFields* defining what fields should be included or excluded from the output. Parameters:
  - SID The subscriber security identifier
  - offset long zero based offset in recordset.
  - limit long maximum number of objects to return.
  - filter string criteria to use to filter the rows. The criteria should be a simple conditional statement started with one or more meeting rooms field names. Empty string or null or no *filter* parameter specified means no filter. Acceptable filter operators are listed in Table 22.

- order string specifying any single meeting rooms field name and sort direction. Empty string or null or no *order* parameter specified means no order. The default direction is ascending and *asc* can be omitted, for descending order use *desc*.
- includeFields comma separated list fields that should be included in the response (e.g. *meetingNumber,description*).
- excludeFields comma separated list fields that should be excluded from the response (e.g. *attributes*, *keychain*).

# Returns Data:

list of MeetingRoom objects

### Returns Status:

- 200 OK returns list of MeetingRoom objects with the specified fields presented according to supplied range, filter and order
- 400 Bad Request in case of errors, e.g. the field specified in filter or order is incorrect, etc.; short error description would be supplied in the plain text format
- 500 Internal server error in case of any generic server error, when an unexpected condition was encountered and no more specific message is suitable

Samples:

| Call                                                  | Description                                                  |
|-------------------------------------------------------|--------------------------------------------------------------|
| curl -v -u admin:admin                                | Return all meeting rooms with all                            |
| "http://192.168.1.32/wyderef/subscribers/S91s93FslPe- | fields for subscriber with security                          |
| y0.6sAW2XMKp8IYqxml7/meetingRooms"                    | identifier 'S91s93FslPe-                                     |
|                                                       | y0.6sAW2XMKp8IYqxml7'                                        |
| curl -v -u admin:admin                                | Return first 2 meeting rooms (i.e. from                      |
| "http://192.168.1.32/wyderef/subscribers/S91s93FslPe- | $1^{th}$ till $2^{th}$ ) for subscriber with <i>security</i> |
| y0.6sAW2XMKp8IYqxml7/meetingRooms?offset=0&limi       | identifier 'S91s93FslPe-                                     |
| t=2ℴ=callFlowId%20desc&includeFields=meetingN         | y0.6sAW2XMKp8IYqxml7'; the objects                           |
| umber%2Cdescription%2CcallFlowId"                     | should be sorted by their <i>callFlowId</i>                  |
|                                                       | descending; only meetingNumber,                              |
|                                                       | description, and callFlowId fields                           |
|                                                       | should be returned                                           |
| curl -v -u admin:admin                                | Return meeting rooms of the                                  |
| "http://192.168.1.32/wyderef/subscribers/S91s93FslPe- | subscriber with security identifier                          |
| y0.6sAW2XMKp8IYqxml7/meetingRooms?filter=callFlo      | 'S91s93FslPe-y0.6sAW2XMKp8IYqxml7';                          |
| wId%20eq%202ℴ=meetingNumber&excludeFields=            | the <i>call flow</i> should be equal 2; the                  |
| attributes"                                           | objects should be sorted by the                              |
|                                                       | meeting number ascending; no                                 |
|                                                       | attributes fields should be returned                         |
| curl -v -u admin:admin                                | Return meeting rooms of the                                  |
| "http://192.168.1.32/wyderef/subscribers/S91s93FslPe- | subscriber with security identifier                          |
| y0.6sAW2XMKp8IYqxml7/meetingRooms?filter=meeting      | 'S91s93FslPe-y0.6sAW2XMKp8IYqxml7';                          |
| Key.accessCode%20eq%203181&excludeFields=attribute    | return only meeting room that has the                        |
| s"                                                    | meeting key with access code equal to                        |
|                                                       | 3181; no attributes fields should be                         |
|                                                       | returned                                                     |

• GET https://<Wyde bridge domain>/meetingRooms/{meetingNumber} — This method returns the full details about the single meeting room referenced by the meeting number {meetingNumber} provided.

Parameters:

meetingNumber - The meeting number of the meeting room

includeFields – comma separated list fields that should be included in the response (e.g. *meetingNumber,description*).

excludeFields – comma separated list fields that should be excluded from the response (e.g. *attributes*, *keychain*).

Returns Data:

MeetingRoom object

Returns Status:

200 OK – returns single MeetingRoom object according to supplied meeting number

404 Not Found – object matched to the criteria is not found, i.e. the meeting room with specified meeting number of the specified subscriber is not found

500 Internal server error – in case of any generic server error, when an unexpected condition was encountered and no more specific message is suitable

# Samples:

| Call                                              | Description                         |
|---------------------------------------------------|-------------------------------------|
| curl -v -u admin:admin                            | Return the details for the meeting  |
| "http://192.168.1.32/wyderef/meetingRooms/314159" | room with the meeting number 314159 |

• GET https://<Wyde bridge domain>/

**subscribers**/{SID}/meetingRooms/{meetingNumber} - This method returns the full details about the single meeting room referenced by the meeting number {meetingNumber} assigned to the specific subscriber referenced by the security identifier (SID) provided.

### Parameters:

SID – The subscriber security identifier

meetingNumber - The meeting number of the meeting room

includeFields – comma separated list fields that should be included in the response (e.g. *meetingNumber,description*).

excludeFields – comma separated list fields that should be excluded from the response (e.g. *attributes*, *keychain*).

# Returns Data:

MeetingRoom object

### Returns Status:

200 OK – returns single MeetingRoom object according to supplied meeting number and subscriber identifier

404 Not Found – object matched to the criteria is not found, i.e. the meeting room with specified meeting number of the specified subscriber is not found

500 Internal server error – in case of any generic server error, when an unexpected condition was encountered and no more specific message is suitable

| Call                                                  | Description                          |
|-------------------------------------------------------|--------------------------------------|
| curl -v -u admin:admin                                | Return the details for the meeting   |
| "http://192.168.1.32/wyderef/subscribers/S91s93FslPe- | room with the meeting number 314159  |
| y0.6sAW2XMKp8IYqxml7/meetingRooms/314159"             | that assigned to the subscriber with |
|                                                       | security identifier 'S91s93FslPe-    |
|                                                       | y0.6sAW2XMKp8IYqxml7'                |

• POST https://<Wyde bridge domain>/meetingRooms – This method creates a new meeting room with the details posted in the data input parameter (pay attention to the list of mandatory fields to be filled in).

Parameters:

data – The MeetingRoom object properties: meetingNumber (pass -1 or omit this parameter to create new unique meeting number), callFlowId, description, keychain (list of MeetingKey objects), and attributes (list of call flow attributes objects)

# Returns Data:

The URL (location header) to the new created object, e.g. https://<Wyde bridge domain>/meetingRooms/223344; it is also being returned in the Location identifier of the response headers

### Returns Status:

- 201 Created the object was created; returns the new URL (location header) to the created object
- 400 Bad Request the MeetingRoom object was not created, for example if wrong data were specified (e.g. wrong field name or field value were specified, mandatory parameter missing, etc.); short error description would be supplied in the plain text format
- 500 Internal server error in case of any generic server error, when an unexpected condition was encountered and no more specific message is suitable

Samples:

| impres.                                                     |                                             |
|-------------------------------------------------------------|---------------------------------------------|
| Call                                                        | Description                                 |
| curl -v -u admin:admin -X POSTdata                          | Create new meeting room for the             |
| "{\"meetingNumber\":334411,\"primaryDidGroupId\":334,       | subscriber with security identifier         |
| \"subscriberSid\":\"S91s93FslPe-                            | 'S91s93FslPe-y0.6sAW2XMKp8IYqxml7';         |
| y0.6sAW2XMKp8IYqxml7\"}"header "Content-                    | the <i>meeting number</i> should be 334411, |
| Type:application/json"                                      | primaryDidGroupId should be 334 (all        |
| http://192.168.1.32/wyderef/meetingRooms                    | other meeting room properties should        |
|                                                             | be omitted to use default values)           |
| curl -v -u admin:admin -X POSTdata                          | Create new meeting room for the             |
| "{\"meetingNumber\":334412,\"primaryDidGroupId\":334,       | subscriber with security identifier         |
| \"subscriberSid\":\"S91s93FslPe-                            | <i>`S91s93FslPe-</i>                        |
| y0.6sAW2XMKp8IYqxml7\", \"attributes\":                     | y0.6sAW2XMKp8IYqxml7'; the meeting          |
| [{\"name\":\"conference_entrytones\", \"value\": \"on\"}]}" | number should be 334412,                    |
| header "Content-Type:application/json"                      | primaryDidGroupId should be 334,            |
| http://192.168.1.32/wyderef/meetingRooms                    | call flow attribute                         |
|                                                             | `conference_entrytones` should              |
|                                                             | be set `on`                                 |

POST https://<Wyde bridge domain>/subscribers/{SID}/meetingRooms
 This method creates a new meeting room assigned to the specified subscriber with the details posted in the data input parameter (pay attention to the list of mandatory fields to be filled in). Please note that you can create meeting rooms by creating new subscriber and providing list of meeting rooms there.

### Parameters:

- SID The subscriber security identifier
- data The MeetingRoom object properties: meetingNumber (pass -1 or omit this parameter to create new unique meeting number), callFlowId, description,

keychain (list of MeetingKey objects), and attributes (list of call flow attributes objects)

# Returns Data:

The URL (location header) to the new created object, e.g. https://<Wyde bridge domain>/subscribers/S91s93FslPey0.6sAW2XMKp8IYqxml7/meetingRooms/334406; it is also being returned in the Location identifier of the response headers

### Returns Status:

- 201 Created the object was created; returns the new URL (location header) to the created object
- 400 Bad Request the MeetingRoom object was not created, for example if wrong data were specified (e.g. wrong field name or field value were specified, mandatory parameter missing, etc.); short error description would be supplied in the plain text format
- 500 Internal server error in case of any generic server error, when an unexpected condition was encountered and no more specific message is suitable

| Call                                                                                                    | Description                                                                                                    |
|----------------------------------------------------------------------------------------------------|----------------------------------------------------------------------------------------------------|
| curl -v -u admin:admin -X POSTdata  "{\"meetingNumber\":334401, \"primaryDidGroupId\":334}"header "Content- Type:application/json"  http://192.168.1.32/wyderef/subscribers/S91s93FsIPe- y0.6sAW2XMKp8IYqxml7/meetingRooms                                      | Create new meeting room for the subscriber with security identifier 'S91s93FslPe-y0.6sAW2XMKp8IYqxml7'; the meeting number should be 334401, primaryDidGroupId should be 334 (all other meeting room properties should                                                                                                    |
| curl -v -u admin:admin -X POSTdata "{\"primaryDidGroupId\":334}"header "Content- Type:application/json" http://192.168.1.32/wyderef/subscribers/S91s93FslPe- y0.6sAW2XMKp8IYqxml7/meetingRooms                                                                  | be omitted to use default values)  Create new meeting room for the subscriber with security identifier 'S91s93FslPe-y0.6sAW2XMKp8IYqxml7'; primaryDidGroupId should be 334, omit the meeting number to autogenerate it by the bridge (all other meeting room properties also should be omitted to use default values)                                                       |
| curl -v -u admin:admin -X POSTdata  "{\"meetingNumber\":-1, \"primaryDidGroupId\":334, \"description\":\"testing meeting room\"}"header  "Content-Type:application/json"  http://192.168.1.32/wyderef/subscribers/S91s93FslPe-y0.6sAW2XMKp8IYqxml7/meetingRooms | Create new meeting room for the subscriber with <i>security identifier</i> ' <i>S91s93FslPe-y0.6sAW2XMKp8IYqxml7</i> '; <i>primaryDidGroupId</i> should be 334, specify the <i>meeting number -1</i> to autogenerate it by the bridge, <i>description</i> should be 'testing meeting room' (all other meeting room properties also should be omitted to use default values) |

Create new meeting room for the curl -v -u admin:admin -X POST --data "{\"meetingNumber\":334402,\"primaryDidGroupId\":334, subscriber with security identifier \"attributes\": [{\"name\":\"conference\_entrytones\", 'S91s93FslPe-\"value\": \"on\" \] \" --header "Contenty0.6sAW2XMKp8IYqxml7'; the meeting Type:application/json" number should be 334402, http://192.168.1.32/wyderef/subscribers/S91s93FslPeprimaryDidGroupId should be 334, y0.6sAW2XMKp8IYqxml7/meetingRooms call flow attribute `conference\_entrytones` should be set `on` curl -v -u admin:admin -X POST --data Create new meeting room for the "{\"meetingNumber\":334403,\"primaryDidGroupId\":334, subscriber with security identifier \"attributes\": [{\"name\":\"conference\_entrytones\", 'S91s93FslPe- $\"value": \"on"], \"keychain\": [{\"role\":1,}$ v0.6sAW2XMKp8IYqxml7'; the meeting \"accessCode\":\"112233\"}]}" --header "Contentnumber should be 334403, Type:application/json" primaryDidGroupId should be 334, http://192.168.1.32/wyderef/subscribers/S91s93FslPecall flow attribute y0.6sAW2XMKp8IYqxml7/meetingRooms `conference\_entrytones` should be set `on`, define the meeting key (keychain) for host (role equals to 1) with the accessCode equals to 112233

PUT https://<Wyde bridge domain>/meetingRooms/{meetingNumber}

- This method updates existing meeting room referenced by the meeting number *{meetingNumber}* provided with the new information posted in the data input parameter. Please make sure you filled all information that needs to be in the updated meeting room. Recommendation is to get the meeting room info first, change some info and then call this method to update the information.

### Parameters:

meetingNumber – The meeting number of the meeting room that should be updated

data – The MeetingRoom object properties: meetingNumber (can be omitted, but if specified must match to *[meetingNumber]* from the PUT URL), callFlowId, description, keychain (list of MeetingKey objects), and attributes (list of call flow attributes objects)

# Returns Data:

The URL (location header) to the updated object, e.g. https://<Wyde bridge domain>/meetingRooms/223344; it is also being returned in the Location identifier of the response headers

### Returns Status:

200 OK – the object was updated; returns the URL (location header) to the updated object

400 Bad Request – the MeetingRoom object was not updated, for example if wrong data were specified, e.g. wrong field name or field value were specified, mandatory parameter is missing, the meeting number from the POST URL and the meeting number from data parameter do not match, wrong (nonexistent) meeting number was specified, etc.; short error description would be supplied in the plain text format

404 Not Found – object matched to the criteria is not found, i.e. the meeting room with specified meeting number is not found

Samples:

| Call                                                             | Description                                  |
|------------------------------------------------------------------|----------------------------------------------|
| curl -v -u admin:admin -X PUTdata                                | Update the <i>description</i> of the meeting |
| "{\"meetingNumber\":334405, \"description\":\"new                | room with the <i>meeting number</i> 334405   |
| test\"}"header "Content-Type:application/json"                   | Note: for this sample we specify the         |
| http://192.168.1.32/wyderef/meetingRooms/334405                  | meetingNumber parameter in posted            |
|                                                                  | data                                         |
| curl -v -u admin:admin -X PUTdata                                | Update the <i>call flow attribute</i>        |
| "{\"attributes\":[{\\"name\\":\\"conference_entrytones\\",\\"val | `conference_entrytones` to `off`             |
| ue\": \"off\"}]}"header "Content-Type:application/json"          | value for the meeting room with the          |
| http://192.168.1.32/wyderef/meetingRooms/334405                  | meeting number 334405                        |
|                                                                  | Note: for this sample we do not specify      |
|                                                                  | the <i>meetingNumber</i> parameter in        |
|                                                                  | posted data                                  |

• PUT https://<Wyde bridge domain>/
subscribers/{SID}/meetingRooms/{meetingNumber} - This method
updates existing meeting room referenced by the meeting number {meetingNumber}
assigned to the specific subscriber referenced by the security identifier {SID} provided
with the new information posted in the data input parameter. Please make sure you
filled all information that needs to be in the updated meeting room. Recommendation is
to get the meeting room info first, change some info and then call this method to update
the information.

### Parameters:

- SID The security identifier of the Subscriber whose meeting room should be updated
- meetingNumber The meeting number of the meeting room that should be updated
- data The MeetingRoom object properties: meetingNumber (can be omitted, but if specified must match to *{meetingNumber}* from the PUT URL), callFlowId, description, keychain (list of MeetingKey objects), and attributes (list of call flow attributes objects)

# Returns Data:

The URL (location header) to the updated object, e.g. https://<Wyde bridge domain>/subscribers/S91s93FslPey0.6sAW2XMKp8IYqxml7/meetingRooms/334406; it is also being returned in the Location identifier of the response headers

### Returns Status:

- 200 OK the object was updated; returns the URL (location header) to the updated object
- 400 Bad Request the MeetingRoom object was not updated, for example if wrong data were specified, e.g. wrong field name or field value were specified, mandatory parameter is missing, the SID from the POST URL and SID from data parameter do not match, wrong (nonexistent) SID was specified, etc.; short error description would be supplied in the plain text format
- 404 Not Found object matched to the criteria is not found, i.e. the meeting room with specified meeting number is not found

Samples:

| empres.                                                     |                                              |
|-------------------------------------------------------------|----------------------------------------------|
| Call                                                        | Description                                  |
| curl -v -u admin:admin -X PUTdata                           | Update the <i>description</i> of the meeting |
| "{\"meetingNumber\":334406, \"description\":\"new           | room with the <i>meeting number</i> 334406   |
| test\"}"header "Content-Type:application/json"              | for subscriber with the <i>security</i>      |
| http://192.168.1.32/wyderef/subscribers/S91s93FslPe-        | identifier 'S91s93FslPe-                     |
| y0.6sAW2XMKp8IYqxml7/meetingRooms/334406                    | y0.6sAW2XMKp8IYqxml7'                        |
|                                                             | Note: for this sample we specify the         |
|                                                             | meetingNumber parameter in posted            |
|                                                             | data                                         |
| curl -v -u admin:admin -X PUTdata                           | Update the <i>call flow attribute</i>        |
| "{\"attributes\":[{\"name\":\"conference_entrytones\",\"val | `conference_entrytones` to `off`             |
| ue\": \"off\"}]}"header "Content-Type:application/json"     | value for the meeting room with the          |
| http://192.168.1.32/wyderef/subscribers/S91s93FslPe-        | meeting number 334406 for subscriber         |
| y0.6sAW2XMKp8IYqxml7/meetingRooms/334406                    | with the security identifier                 |
|                                                             | 'S91s93FslPe-y0.6sAW2XMKp8IYqxml7'           |
|                                                             | Note: for this sample we do not specify      |
|                                                             | the <i>meetingNumber</i> parameter in        |
|                                                             | posted data                                  |

- DELETE https://<Wyde bridge domain>/meetingRooms/{meetingNumber}
  - This method deletes specific meeting room referenced by the meeting number {meetingNumber} and all its subordinate meeting keys from the server.

    Parameters:

meetingNumber – The meeting number of the meeting room that should be deleted

# Returns Status:

204 No Content – the object was successfully deleted

404 Not Found – the MeetingRoom with specified meeting number is not found

500 Internal server error – in case of any generic server error, when an unexpected condition was encountered and no more specific message is suitable

Samples:

| Call                                            | Description                      |
|-------------------------------------------------|----------------------------------|
| curl -v -u admin:admin -X DELETE                | Delete the meeting room with the |
| http://192.168.1.32/wyderef/meetingRooms/614287 | meeting number equals to 614287  |

• DELETE https://<Wyde bridge domain>/
subscribers/{SID}/meetingRooms/{meetingNumber} - This method
deletes specific meeting room referenced by the meeting number {meetingNumber}
assigned to the specific subscriber referenced by the security identifier {SID} and all its
subordinate meeting keys from the server.

### Parameters:

SID – The security identifier of the Subscriber whose meeting room should be deleted

meetingNumber – The meeting number of the meeting room that should be deleted

### Returns Status:

204 No Content – the object was successfully deleted

404 Not Found – the MeetingRoom with specified meeting number is not found

Samples:

| Call                                                 | Description                             |
|------------------------------------------------------|-----------------------------------------|
| curl -v -u admin:admin -X DELETE                     | Delete the meeting room with the        |
| http://192.168.1.32/wyderef/subscribers/S91s93FslPe- | meeting number equals to 532280 for     |
| y0.6sAW2XMKp8IYqxml7/meetingRooms/532280             | subscriber with the security identifier |
|                                                      | 'S91s93FslPe-y0.6sAW2XMKp8IYqxml7'      |

# **Meeting Keys Management**

• GET https://<Wyde bridge domain>/
subscribers/{SID}/meetingRooms/{meetingNumber}/keychain This method returns the list of the meeting keys of the specific meeting room referenced
by the meeting number {meetingNumber} assigned to the specific subscriber referenced

by the meeting number *[meetingNumber]* assigned to the specific subscriber referenced by the security identifier *[SID]* provided which match the *filter* provided according to the specified *order*. There are rare cases when this method needs to be called directly as getting subscribers and getting subscriber's meeting rooms returns list of subordinate meeting keys.

### Parameters:

SID – The subscriber security identifier

meetingNumber – The meeting number of the subscriber's meeting room offset – long zero based offset in recordset.

limit – long maximum number of objects to return.

filter – string criteria to use to filter the rows. The criteria should be a simple conditional statement started with one or more meeting rooms field names. Empty string or null or no *filter* parameter specified means no filter. Acceptable filter operators are listed in Table 22.

order – string specifying any single meeting rooms field name and sort direction. Empty string or null or no *order* parameter specified means no order. The default direction is ascending and *asc* can be omitted, for descending order use *desc*.

### Returns Data:

list of MeetingKey objects

## Returns Status:

200 OK – returns list of MeetingKey objects presented according to supplied range, filter and order

400 Bad Request – in case of errors, e.g. the field specified in filter or order is incorrect, etc.; short error description would be supplied in the plain text format

500 Internal server error – in case of any generic server error, when an unexpected condition was encountered and no more specific message is suitable

Samples:

| Call                                                  | Description                                 |
|-------------------------------------------------------|---------------------------------------------|
| curl -v -u admin:admin                                | Return all meeting keys for the             |
| "http://192.168.1.32/wyderef/subscribers/S91s93FslPe- | meeting room with meeting number            |
| y0.6sAW2XMKp8IYqxml7/meetingRooms/334401/keych        | 334401 assigned to the subscriber with      |
| ain"                                                  | security identifier 'S91s93FslPe-           |
|                                                       | y0.6sAW2XMKp8IYqxml7'                       |
| curl -v -u admin:admin "                              | Return <i>hosts</i> (role = 1) meeting keys |
| http://192.168.1.32/wyderef/subscribers/S91s93FslPe-  | for the meeting room with meeting           |
| y0.6sAW2XMKp8IYqxml7/meetingRooms/334401/keych        | number 334401 assigned to the               |
| ain?filter=role%20eq%201ℴ=accessCode"                 | subscriber with security identifier         |
|                                                       | 'S91s93FslPe-y0.6sAW2XMKp8IYqxml7'          |
|                                                       | ordered by accessCode ascending             |

### *Note:*

This method replaces getConfusers (long offset, long limit, String filter, String order) from SOAP API.

• GET https://<Wyde bridge domain>/subscribers/{SID}/
meetingRooms/{meetingNumber}/keychain/{meetingKeyId} - This
method returns the full details about the single meeting key referenced by the identifier
{meetingKeyId} of the specific meeting room referenced by the meeting number
{meetingNumber} assigned to the specific subscriber referenced by the security
identifier (SID) provided.

#### Parameters:

SID – The subscriber security identifier meetingNumber – The meeting number of the subscriber's meeting room meetingKeyId – The meeting key identifier

# Returns Data:

MeetingKey object

# Returns Status:

200 OK – returns single MeetingKey object according to supplied identifier
404 Not Found – object matched to the criteria is not found, i.e. the meeting key
with specified identifier of the specified subscriber and meeting room is not
found

500 Internal server error – in case of any generic server error, when an unexpected condition was encountered and no more specific message is suitable

### Samples:

| ···· <b>Y</b> · · · · ·                               |                                        |
|-------------------------------------------------------|----------------------------------------|
| Call                                                  | Description                            |
| curl -v -u admin:admin                                | Return the details for the meeting key |
| "http://192.168.1.32/wyderef/subscribers/S91s93FslPe- | 108 of the meeting room with the       |
| y0.6sAW2XMKp8IYqxml7/meetingRooms/334401/keych        | meeting number 334401 of the           |
| ain/108"                                              | subscriber with security identifier    |
|                                                       | 'S91s93FslPe-y0.6sAW2XMKp8IYqxml7'     |

### *Note:*

This method replaces getConfuser (long confuserId) from SOAP API.

• POST https://<Wyde bridge domain>/
subscribers/{SID}/meetingRooms/{meetingNumber}/keychain —
This method creates a new meeting key for the specified meeting room assigned to the specified subscriber with the details posted in the data input parameter (pay attention to the list of mandatory fields to be filled in). Please note that you can create meeting keys

by creating new subscriber and/or creating new meeting room and providing list of meeting keys there.

### Parameters:

SID – The subscriber security identifier whose meeting key should be created meetingNumber – The meeting key should be created for the meeting room identified by this meeting number

data – The MeetingKey object properties: meetingKeyId (ignored), accessCode (omit this parameter to generate new unique random access code), didGroupId, role

### Returns Data:

The URL (location header) to the new created object, e.g. https://<Wyde bridge domain>/subscribers/S91s93FslPey0.6sAW2XMKp8IYqxml7/meetingRooms/334401/keychain/108; it is also being returned in the Location identifier of the response headers

## Returns Status:

- 201 Created the object was created; returns the new URL (location header) to the created object
- 400 Bad Request the MeetingKey object was not created, for example if wrong *data* were specified (e.g. wrong field name or field value were specified, mandatory parameter missing, etc.); short error description would be supplied in the plain text format
- 500 Internal server error in case of any generic server error, when an unexpected condition was encountered and no more specific message is suitable

Samples:

| Call                                                        | Description                                   |
|-------------------------------------------------------------|-----------------------------------------------|
| curl -v -u admin:admin -X POSTdata                          | Create new meeting key for host (role         |
| "{\"accessCode\":\"3141\", \"didGroupId\":6, \"role\":1}" - | = 1) with the specified <i>accessCode</i> and |
| -header "Content-Type:application/json"                     | didGroupId for the meeting room with          |
| http://192.168.1.32/wyderef/subscribers/S91s93FslPe-        | the <i>meeting number</i> 334401 assigned     |
| y0.6sAW2XMKp8IYqxml7/meetingRooms/334401/keych              | to the subscriber with security               |
| ain                                                         | identifier 'S91s93FslPe-                      |
|                                                             | y0.6sAW2XMKp8IYqxml7'                         |
| curl -v -u admin:admin -X POSTdata                          | Create new meeting key for participant        |
| "{\"accessCode\":\"3171\", \"didGroupId\":6, \"role\":2}" - | (role = 2) with the specified                 |
| -header "Content-Type:application/json"                     | accessCode and didGroupId for the             |
| http://192.168.1.32/wyderef/subscribers/S91s93FslPe-        | meeting room with the meeting                 |
| y0.6sAW2XMKp8IYqxml7/meetingRooms/334401/keych              | number 334401 assigned to the                 |
| ain                                                         | subscriber with security identifier           |
|                                                             | 'S91s93FslPe-y0.6sAW2XMKp8IYqxml7'            |

#### Note:

This method replaces *createConfuser* (Confuser confuser) from SOAP API.

• PUT https://<Wyde bridge domain>/subscribers/{SID}/
meetingRooms/{meetingNumber}/keychain/{meetingKeyId} - This
method updates existing meeting key referenced by its identifier {meetingKeyId} of the
meeting room referenced by the meeting number {meetingNumber} assigned to the
specific subscriber referenced by the security identifier {SID} provided with the new
information posted in the data input parameter. Please make sure you filled all
information that needs to be in the updated meeting key. Recommendation is to get the

meeting key info first, change some info and then call this method to update the information.

### Parameters:

SID – The security identifier of the Subscriber whose meeting key should be updated

meetingNumber – The meeting number of the meeting room that owns the meeting key that should be updated

meetingKeyId – The identifier of the meeting key that should be updated data – The MeetingKey object properties: meetingKeyId (can be omitted, but if specified must match to {meetingKeyId} from the PUT URL), accessCode, didGroupId, role

### Returns Data:

The URL (location header) to the updated object, e.g.

https://<Wyde bridge domain>/subscribers/S91s93FslPey0.6sAW2XMKp8IYqxml7/meetingRooms/334401/keychain/108; it is also being returned in the *Location* identifier of the response headers

# Returns Status:

200 OK – the object was updated; returns the URL (location header) to the updated object

400 Bad Request – the MeetingRoom object was not updated, for example if wrong data were specified, e.g. wrong field name or field value were specified, mandatory parameter is missing, the SID from the POST URL and SID from data parameter do not match, wrong (nonexistent) SID was specified, etc.; short error description would be supplied in the plain text format

404 Not Found – object matched to the criteria is not found, i.e. the meeting room with specified meeting number is not found

500 Internal server error – in case of any generic server error, when an unexpected condition was encountered and no more specific message is suitable

# Samples:

| Call                                                 | Description                                  |
|------------------------------------------------------|----------------------------------------------|
| curl -v -u admin:admin -X PUTdata                    | Update the <i>accessCode</i> for the for the |
| "{\"accessCode\":\"1122\"}"header "Content-          | meeting key with meeting KeyId 108 of        |
| Type:application/json"                               | the meeting room with the <i>meeting</i>     |
| http://192.168.1.32/wyderef/subscribers/S91s93FslPe- | number 334401 of the subscriber with         |
| y0.6sAW2XMKp8IYqxml7/meetingRooms/334401/keych       | security identifier 'S91s93FslPe-            |
| ain/108                                              | y0.6sAW2XMKp8IYqxml7'                        |

### *Note:*

This method replaces *updateConfuser* (Confuser confuser) from SOAP API.

• DELETE https://<Wyde bridge domain>/subscribers/{SID}/
meetingRooms/{meetingNumber}/keychain/{meetingKeyId} - This
method deletes the specific meeting key referenced by its identifier {meetingKeyId} of
the meeting room referenced by the meeting number {meetingNumber} assigned to the
specific subscriber referenced by the security identifier {SID} from the server.
Parameters:

SID – The security identifier of the Subscriber whose meeting key should be deleted

meetingNumber – The meeting number of the meeting room that owns the meeting key that should be deleted

meetingKeyId – The identifier of the meeting key that should be deleted *Returns Status*:

204 No Content – the object was successfully deleted

404 Not Found – the MeetingKey with specified meeting number is not found

500 Internal server error – in case of any generic server error, when an unexpected condition was encountered and no more specific message is suitable

### Samples:

| Call                                                 | Description                                   |
|------------------------------------------------------|-----------------------------------------------|
| curl -v -u admin:admin -X DELETE                     | Delete the meeting key with <i>identifier</i> |
| http://192.168.1.32/wyderef/subscribers/S91s93FslPe- | 109 of the meeting room with <i>meeting</i>   |
| y0.6sAW2XMKp8IYqxml7/meetingRooms/334401/keych       | number 334401 assigned to the                 |
| ain/109                                              | subscriber with security identifier           |
|                                                      | 'S91s93FslPe-y0.6sAW2XMKp8IYqxml7'            |

#### Note:

This method replaces deleteConfuser (long confuserId) from SOAP API.

# Meetings and Calls Management

• GET https://<Wyde bridge domain>/meetings — This method returns the list of all started meetings which are registered for the subscriber on which behalf this call is executed according to specified filter and order; there are two parameters offset and limit to help to implement paging on the web application; there are also two parameters includeFields and excludeFields defining what fields should be included or excluded from the output. Please note that field attributes in the meeting will be populated with the list of call flow attributes for this meeting; if the meeting is operator-meeting the operatorStatus field represents the operator's activity.

# Parameters:

offset - long zero based offset in recordset.

limit – long maximum number of objects to return.

filter – string criteria to use to filter the rows. The criteria should be a simple conditional statement started with one or more meeting field names. Empty string or null or no *filter* parameter specified means no filter. Acceptable filter operators are listed in Table 22.

order – string specifying any single meeting field name and sort direction. Empty string or null or no *order* parameter specified means no order. The default direction is ascending and *asc* can be omitted, for descending order use *desc*.

includeFields – comma separated list fields that should be included in the response (e.g. *meetingNumber,created*).

excludeFields – comma separated list fields that should be excluded from the response (e.g. *operatorStatus,broadcastingMode* or *attributes*).

### Returns Data:

list of Meeting objects

# Returns Status:

200 OK – returns list of Meeting objects presented according to supplied range, filter and order

400 Bad Request – in case of errors, e.g. the field specified in filter or order is incorrect, etc.; short error description would be supplied in the plain text format

500 Internal server error – in case of any generic server error, when an unexpected condition was encountered and no more specific message is suitable

### Samples:

| Call                                                       | Description                                 |
|------------------------------------------------------------|---------------------------------------------|
| curl -v -u admin:admin                                     | Return 10 started meetings from 21 till     |
| "http://192.168.1.32/wyderef/meetings?offset=20&limit=1 0" | 30                                          |
| curl -v -u admin:admin                                     | Return first 5 started meetings where       |
| "http://192.168.1.32/wyderef/meetings?offset=0&limit=5     | the <i>meeting number</i> grater than 100   |
| &filter=meetingNumber%20ge%20100"                          |                                             |
| curl -v -u admin:admin                                     | Return first 5 started meetings where       |
| "http://192.168.1.32/wyderef/meetings?offset=0&limit=5     | the meeting identifier grater than 100      |
| &filter=id%20ge%20100%20and%20holdMode%20ne%2              | and hold mode not equal 0 (the              |
| 00&excludeFields=operatorStatus%2CbroadcastingMode"        | meeting is on hold); exclude fields:        |
|                                                            | operatorStatus,broadcastingMode             |
| curl -v -u admin:admin                                     | Return first 5 started meetings where       |
| "http://192.168.1.32/wyderef/meetings?offset=0&limit=5     | the <i>meeting number</i> grater than 100   |
| &filter=meetingNumber%20ge%20100%20and%20mute              | and <i>mute mode</i> equal 32; the meetings |
| Mode%20eq%2032ℴ=meetingNumber%20desc"                      | should be sorted by meeting number          |
|                                                            | descending                                  |

## *Note:*

This method replaces getMeetings (long offset, long limit, String filter, String order) from SOAP API.

• GET https://<Wyde bridge domain>/meetings/{meetingNumber} - This method returns the full details about the Meeting referenced by the meeting number [meetingNumber] provided.

#### Parameters:

meetingNumber - The Meeting number

includeFields – comma separated list fields that should be included in the response (e.g. *meetingNumber,created*).

excludeFields – comma separated list fields that should be excluded from the response (e.g. *operatorStatus,broadcastingMode* or *attributes*).

# Returns Data:

Meeting object

# Returns Status:

200 OK – returns single Meeting object according to supplied meeting number 404 Not Found – object matched to the criteria is not found, i.e. the meeting with specified meeting number is not found

500 Internal server error – in case of any generic server error, when an unexpected condition was encountered and no more specific message is suitable

Samples:

| Call                                       | Description                             |
|--------------------------------------------|-----------------------------------------|
| curl -v -u admin:admin                     | Return the details for started meetings |
| "http://192.168.1.32/wyderef/meetings/111" | with the meeting number 111             |

### *Note:*

This method replaces getMeeting (long meetingId) from SOAP API.

• GET https://<Wyde bridge domain>/ meetings/{meetingNumber}/attributes - This method returns the list of the call flow attributes for the started meeting referenced by the meeting number {meetingNumber} which match the filter provided according to the specified order; there are two parameters offset and limit to help to implement paging on the web application. The meeting attributes are either defined for the call flow or they could be overridden for the meeting.

### Parameters:

meetingNumber – The meeting number of the meeting which attributes should be returned

offset – long zero based offset in recordset.

limit – long maximum number of objects to return.

filter – string criteria to use to filter the rows. The criteria should be a simple conditional statement started with one or more callflow's attribute field names. Empty string or null or no *filter* parameter specified means no filter. Acceptable filter operators are listed in Table 22.

order – string specifying any single callflow's attribute field name and sort direction. Empty string or null or no *order* parameter specified means no order. The default direction is ascending and *asc* can be omitted, for descending order use *desc*.

### Returns Data:

list of callflow's Attribute objects

### Returns Status:

200 OK – returns list of callflow's Attribute objects presented according to supplied range, filter and order

400 Bad Request – in case of errors, e.g. the field specified in filter or order is incorrect, etc.; short error description would be supplied in the plain text format

500 Internal server error – in case of any generic server error, when an unexpected condition was encountered and no more specific message is suitable

# Samples:

| Call                                                 | Description                             |
|------------------------------------------------------|-----------------------------------------|
| curl -v -u admin:admin "http://192.168.1.32/wyderef/ | Return all call flow attributes for the |
| meetings/111/attributes?order=name"                  | meeting with <i>meeting number</i> 111  |
|                                                      | ordered by <i>name</i> of the attribute |
|                                                      | ascending                               |

• PUT https://<Wyde bridge domain>/meetings/{meetingNumber} - This method changes the meeting state of the specific meeting referenced by the meeting number {meetingNumber} with the new parameters posted in the data input. Thus this method performs the following actions:

- o Makes the meeting secured, i.e. moves the meeting referenced by number into the state when no new calls are allowed to get in there:
  - ✓ data: isSecured = true
- o Cancels effect of securing meeting, i.e. new calls can join the Meeting:
  - ✓ data: isSecured = false
- Places the meeting on hold; hold mode bitmask flag consisting of 3 groups for hosts, participants, and listeners and each of the group has bits that determines whether the group is on hold or online (is not on hold) see details in Table 9 for holdMode property:
  - $\checkmark$  data: holdMode = 40
- o Places the meeting off hold:
  - ✓ data: holdMode = 0
- O Mutes all participants (it doesn't touch moderators); mute mode bitmask flag consisting of 3 groups for hosts, participants, and listeners and each of the group has bits that determines the specific mute mode open (when all can speak or mute themselves), relaxed (when the callers in the role are muted, but they can un-mute themselves), and strict (when the callers in the role cannot un-mute themselves) see details in Table 9 for muteMode property:
  - ✓ data: muteMode = 32 (the listeners are muted and cannot un-mute themselves, participants and hosts are not muted)
  - ✓ data: muteMode = 36 (the listeners are muted and cannot un-mute themselves, participants are muted and can un-mute themselves, and hosts are not muted)
  - ✓ data: muteMode = 40 (the listeners and participants are muted and cannot un-mute themselves, hosts are not muted)
- Starts, stops or clears Q&A queue for the specific meeting (if Q&A is enabled participants can put themselves into the question queue so moderator can pick a questioner:
  - ✓ data: qaMode = 1 (starts Q&A mode for the meeting)
  - ✓ data: qaMode = 2 (talk to the next caller in Q&A queue for the meeting)
  - ✓ data: qaMode = 4 (clears Q&A queue for the meeting)
  - $\checkmark$  data: qaMode = 0 (stops Q&A mode for the meeting)
- O Starts the meeting recording; if the meeting call flow is CONF, and the recording method (recording\_method) call flow attribute value is either "local+pin" or "remote+pin", the subscriber's pin (that usually could be requested from the user) and the meeting host access code should be transferred to this method as its parameters pin and accessCode to perform recording authorization; otherwise these parameters should be empty (omitted);
  - ✓ data: isRecording = true
- o Stops the meeting recording:
  - ✓ data: isRecording = false
- Starts the polling within specific meeting with selected options (the same as default #5 on touch tone keypad) see details in Table 9 for *pollingMode* property:
  - $\checkmark$  data: pollingMode = "{selected polling options}" (digits 1, 2, ..., 9, 0)
- o Stops the polling within specific meeting:
  - ✓ data: *pollingMode* = ""

# Parameters:

- meetingNumber The meeting number of the meeting that should be updated, i.e. the meeting which state should be amended
- data The Meeting object properties; see above to determine what meeting properties should be changed and what properties' values should be set to change the meeting state

# Returns Data:

The URL (location header) to the updated object, e.g.

https://<Wyde bridge domain>/meetings/49843764; it is also being returned in the Location identifier of the response headers

### Returns Status:

- 200 OK the object was updated; returns the URL (location header) to the updated object
- 400 Bad Request the Meeting object was not updated, i.e. the meeting state was not changed, for example if wrong *data* were specified, e.g. wrong field name or field value were specified, mandatory parameter is missing, the ID from the POST URL and ID from data parameter do not match, wrong (nonexistent) ID was specified, etc.; short error description would be supplied in the plain text format
- 404 Not Found object matched to the criteria is not found, i.e. the meeting with specified meeting number is not found
- 500 Internal server error in case of any generic server error, when an unexpected condition was encountered and no more specific message is suitable

| Call                                                 | Description                              |
|------------------------------------------------------|------------------------------------------|
| curl -v -u admin:admin -X PUTdata                    | Make the meeting with the <i>meeting</i> |
| "{\"isSecured\":\"true\"}"header "Content-           | number 111 secured                       |
| Type:application/json"                               |                                          |
| http://192.168.1.32/wyderef/meetings/111             |                                          |
| curl -v -u admin:admin -X PUTdata                    | Make the meeting with the <i>meeting</i> |
| "{\"isSecured\":\"false\"}"header "Content-          | number 111 unsecured                     |
| Type:application/json"                               |                                          |
| http://192.168.1.32/wyderef/meetings/111             |                                          |
| curl -v -u admin:admin -X PUTdata                    | Put the meeting with the <i>meeting</i>  |
| "{\"holdMode\":40}"header "Content-                  | number 111 on hold, i.e. put all         |
| Type:application/json"                               | listeners and participants on hold       |
| http://192.168.1.32/wyderef/meetings/111             |                                          |
| curl -v -u admin:admin -X PUTdata "{\"holdMode\":0}" | Take the meeting with the <i>meeting</i> |
| header "Content-Type:application/json"               | number 111 off hold                      |
| http://192.168.1.32/wyderef/meetings/49843764        |                                          |
| curl -v -u admin:admin -X PUTdata                    | Set the meeting with the <i>meeting</i>  |
| "{\"muteMode\":32}"header "Content-                  | number 111 mute mode when the            |
| Type:application/json"                               | listeners are muted and cannot un-mute   |
| http://192.168.1.32/wyderef/meetings/111             | themselves, participants and hosts are   |
|                                                      | not muted (muteMode = 32)                |

| Call                                               | Description                                                                                                    |
|----------------------------------------------------|----------------------------------------------------------------------------------------------------|
| curl -v -u admin:admin -X PUTdata                  | Set the meeting with the <i>meeting</i>                                                                                      |
| "{\"muteMode\":36}"header "Content-                | number 111 mute mode when the                                                                                                |
| Type:application/json"                             | listeners are muted and cannot un-mute                                                                                       |
| http://192.168.1.32/wyderef/meetings/111           | themselves, participants are muted and can un-mute themselves, and hosts are not muted (muteMode = 36, i.e. <i>relaxed</i> ) |
| curl -v -u admin:admin -X PUTdata                  | Start the recording of the meeting with                                                                                      |
| "{\"isRecording\":\"true\"}"header "Content-       | the meeting number 111                                                                                                    |
| Type:application/json"                             |                                                                                                    |
| http://192.168.1.32/wyderef/meetings/111           |                                                                                                    |
| curl -v -u admin:admin -X PUTdata                  | Stop the recording of the meeting with                                                                                       |
| "{\"isRecording\":\"false\"}"header "Content-      | the meeting number 111                                                                                                    |
| Type:application/json"                             |                                                                                                    |
| http://192.168.1.32/wyderef/meetings/111           |                                                                                                    |
| curl -v -u admin:admin -X PUTdata "{\"qaMode\":1}" | Start <i>Q&amp;A mode</i> for the meeting with                                                                               |
| header "Content-Type:application/json"             | the <i>meeting number</i> 111                                                                                                |
| http://192.168.1.32/wyderef/meetings/111           |                                                                                                    |
| curl -v -u admin:admin -X PUTdata "{\"qaMode\":2}" | Talk to the next caller in Q&A queue                                                                                         |
| header "Content-Type:application/json"             | for the meeting with the <i>meeting</i>                                                                                      |
| http://192.168.1.32/wyderef/meetings/111           | number 111 that is in Q&A mode                                                                                               |
| curl -v -u admin:admin -X PUTdata "{\"qaMode\":4}" | Clear Q&A queue for the meeting with                                                                                         |
| header "Content-Type:application/json"             | the <i>meeting number</i> 111 that is in $Q&A$                                                                               |
| http://192.168.1.32/wyderef/meetings/111           | mode                                                                                                    |
| curl -v -u admin:admin -X PUTdata "{\"qaMode\":0}" | Stop <i>Q&amp;A mode</i> for the meeting with                                                                                |
| header "Content-Type:application/json"             | the <i>meeting number</i> 111                                                                                                |
| http://192.168.1.32/wyderef/meetings/111           |                                                                                                    |

### *Note:*

# This method replaces:

- DELETE https://<Wyde bridge domain>/meetings/{meetingNumber}
  - This method causes all calls to be dropped from the meeting and the meeting to be terminated (hanged up); the meeting is referenced by the meeting number {meetingNumber} provided.

### Parameters:

meetingNumber – The meeting number of the meeting that should be hanged up

# Returns Status:

204 No Content – the object was successfully deleted, i.e. the meeting was terminated (hanged up)

404 Not Found – the meeting with specified meeting number is not found

500 Internal server error – in case of any generic server error, when an unexpected condition was encountered and no more specific message is suitable

Samples:

| Call                                     | Description                                 |
|------------------------------------------|---------------------------------------------|
| curl -v -u admin:admin -X DELETE         | Drop the meeting with <i>meeting number</i> |
| http://192.168.1.32/wyderef/meetings/111 | 111                                         |

### *Note:*

This method replaces hangupConference (long conferenceId) from SOAP API.

• GET https://<Wyde bridge domain>/calls - This method returns the list of all started calls which match the *filter* provided according to the specified *order*; there are two parameters *offset* and *limit* to help to implement paging on the web application. If this method is called from non admin Subscribers it will returns only Calls visible for this account; if call doesn't present an access code yet – it is visible only by admin.

### Parameters:

offset – long zero based offset in recordset.

limit – long maximum number of objects to return.

filter – string criteria to use to filter the rows. The criteria should be a simple conditional statement started with one or more call field names (any call fields are permitted). Empty string or null or no *filter* parameter specified means no filter. Acceptable filter operators are listed in Table 22.

order – string specifying any single call field name and sort direction. Empty string or null or no *order* parameter specified means no order. The default direction is ascending and *asc* can be omitted, for descending order use *desc*.

# Returns Data:

list of Call objects

# Returns Status:

200 OK – returns list of Call objects presented according to supplied range, filter and order

400 Bad Request – in case of errors, e.g. the field specified in filter or order is incorrect, etc.; short error description would be supplied in the plain text format

500 Internal server error – in case of any generic server error, when an unexpected condition was encountered and no more specific message is suitable

| in pres. |                                                           |                                         |
|----------|-----------------------------------------------------------|-----------------------------------------|
|          | Call                                                      | Description                             |
|          | curl -v -u admin:admin                                    | Return 10 started calls from 21 till 30 |
|          | "http://192.168.1.32/wyderef/calls?offset=20&limit=10"    |                                         |
|          | curl -v -u admin:admin                                    | Return first 5 started calls where the  |
|          | "http://192.168.1.32/wyderef/calls?offset=0&limit=5&filte | call identifier grater than 100         |
|          | r=id%20ge%20100"                                          | -                                       |

| Call                                                      | Description                                            |
|-----------------------------------------------------------|--------------------------------------------------------|
| curl -v -u admin:admin                                    | Return first 10 started calls where the                |
| "http://192.168.1.32/wyderef/calls?offset=0&limit=10&filt | meeting number 111                                     |
| er=meetingNumber%20eq%20111"                              |                                                        |
| curl -v -u admin:admin                                    | Return first 10 participants (i.e. with                |
| "http://192.168.1.32/wyderef/calls?offset=0&limit=10&filt | role mode_participant = 2L) where                      |
| er=meetingNumber%20eq%20111%20and%20role%20eq             | the meeting number 111                                 |
| %20 <b>2</b> "                                            |                                                        |
| curl -v -u admin:admin                                    | Return first 5 started calls where the                 |
| "http://192.168.1.32/wyderef/calls?offset=0&limit=5&filte | call <i>identifier</i> grater than 100 and <i>hold</i> |
| r=id%20ge%20100%20and%20holdMode%20ne%200"                | <i>mode</i> not equal 0 (the call is on hold)          |
| curl -v -u admin:admin                                    | Return first 5 started calls where the                 |
| "http://192.168.1.32/wyderef/calls?offset=0&limit=5&filte | call <i>identifier</i> grater than 100 and <i>mute</i> |
| r=id%20ge%20100%20and%20muteMode%20ne%200&o               | <i>mode</i> not equal 0 (the call is muted);           |
| rder=id%20desc"                                           | the calls should be sorted by call                     |
|                                                           | identifier descending                                  |

### *Note:*

This method replaces *getCalls* (long offset, long limit, String filter, String order) from SOAP API.

• GET https://<Wyde bridge domain>/calls/{ID} - This method returns the full details about the call referenced by the call identifier {ID} provided.

Parameters:

ID – The Call identifier

Returns Data:

Call object

Returns Status:

200 OK – returns single Call object according to supplied call identifier

404 Not Found – object matched to the criteria is not found, i.e. the call with specified identifier is not found

500 Internal server error – in case of any generic server error, when an unexpected condition was encountered and no more specific message is suitable

Samples:

| T                                       |                                           |
|-----------------------------------------|-------------------------------------------|
| Call                                    | Description                               |
| curl -v -u admin:admin                  | Return the details for started calls with |
| "http://192.168.1.32/wyderef/calls/174" | the call <i>identifier</i> 174            |

### Note:

This method replaces getCall (long callId) from SOAP API.

- PUT https://<Wyde bridge domain>/calls/{ID} This method changes the call state of the specific call referenced by its identifier {ID} with the new parameters posted in the data input. Thus this method performs the following actions:
  - O Places the call on hold; hold mode is flag that determines whether the call is put on hold (by administrator, owner, client, etc.) or the call is online (is not on hold): 0 value of this flag determines that the call is online, 1 value of this flag determines that the call is on hold see details in Table 11 for holdMode property:

✓ data: holdMode = 1

o Places the call off hold (online):

✓ data: holdMode = 0

- O Mutes the specific call; mute mode bitmask flag consisting of 2 groups (bits) for host muting and self muting; and each of the group has bit that determines whether this call is muted or not: 0 value of this flag determines that the call is not muted (host or self) and 1 value of this flag determines that the call is muted (host or self) see details in Table 11 for muteMode property:
  - $\checkmark$  data: muteMode = 1 (to mute the call by host)
- o Un-mutes the call:
  - ✓ data: muteMode = 0
- O Sets the custom name of the caller:
  - ✓ data: customName = "{new custom name to be set}"
- O Attaches (moves) the caller to the sub-meeting or detaches it from the sub-meeting; if the *subconference* property value is not empty, the call is being attached to sub-meeting (if it is not currently connected to any of the sub-meetings) or moved to sub-meeting (if it is currently connected to another sub-meeting); non-empty parameter represents the name of the sub-meeting up to 16 characters length (only letters and digits are allowed as the name of the sub-meeting); if the parameter is empty string the call is being detached from the sub-meeting:
  - ✓ data: subconference = {sub-meeting to move the call}
- o Sets the specified job code for the specific call:
  - ✓ data: jobCode = {new active job code to be set}
- Changes the role of the call in the meeting (note: no additional CDR record is being created for the call); the role (mode) that will be granted to the call in the meeting could be MODE\_HOST = 1L, MODE\_PARTICIPANT = 2L, MODE\_LISTENER = 3L see details in Table 11 for *role* property:
   ✓ data: role = {new role}

### Parameters:

- ID The identifier of the call that should be updated, i.e. the call which state should be amended
- data The Call object properties; see above to determine what call properties should be changed and what properties' values should be set to change the call state

# Returns Data:

The URL (location header) to the updated object, e.g.

https://<Wyde bridge domain>/calls/18274934; it is also being returned in the Location identifier of the response headers

# Returns Status:

- 200 OK the object was updated; returns the URL (location header) to the updated object
- 400 Bad Request the Call object was not updated, i.e. the call state was not changed, for example if wrong *data* were specified, e.g. wrong field name or field value were specified, mandatory parameter is missing, the ID from the POST URL and ID from data parameter do not match, wrong (nonexistent) ID was specified, etc.; short error description would be supplied in the plain text format

404 Not Found – object matched to the criteria is not found, i.e. the call with specified identifier is not found

500 Internal server error – in case of any generic server error, when an unexpected condition was encountered and no more specific message is suitable

# Samples:

| Call                                                 | Description                                      |
|------------------------------------------------------|--------------------------------------------------|
| curl -v -u admin:admin -X PUTdata "{\"holdMode\":1}" | Put the call with the <i>identifier</i> 179 on   |
| header "Content-Type:application/json"               | hold                                             |
| http://192.168.1.32/wyderef/calls/179                |                                                  |
| curl -v -u admin:admin -X PUTdata "{\"holdMode\":0}" | Take the call with the <i>identifier</i> 179 off |
| header "Content-Type:application/json"               | hold                                             |
| http://192.168.1.32/wyderef/calls/179                |                                                  |
| curl -v -u admin:admin -X PUTdata                    | Mute the call with the <i>identifier</i> 179     |
| "{\"muteMode\":1}"header "Content-                   |                                                  |
| Type:application/json"                               |                                                  |
| http://192.168.1.32/wyderef/calls/179                |                                                  |
| curl -v -u admin:admin -X PUTdata                    | Un-mute the call with the <i>identifier</i>      |
| "{\"muteMode\":0}"header "Content-                   | 179                                              |
| Type:application/json"                               |                                                  |
| http://192.168.1.32/wyderef/calls/179                |                                                  |
| curl -v -u admin:admin -X PUTdata                    | Set <i>custom name</i> for the caller with the   |
| "{\"customName\":\"testing\"}"header "Content-       | call identifier 179 to "testing"                 |
| Type:application/json"                               |                                                  |
| http://192.168.1.32/wyderef/calls/179                |                                                  |
| curl -v -u admin:admin -X PUTdata                    | Set <i>new job</i> code "1218" for the call      |
| "{\"jobCode\":\"1218\"}"header "Content-             | with the identifier 179                          |
| Type:application/json"                               |                                                  |
| http://192.168.1.32/wyderef/calls/179                |                                                  |

# *Note:*

# This method replaces:

```
holdSession (long sessionId),
unHoldSession (long sessionId),
muteSession (long sessionId),
unMuteSession (long sessionId),
setCustomName (long sessionId, String name),
setSubconference (long[] sessionIds, String subconference),
setSessionRole (long sessionId, long role)
from SOAP API.
```

• DELETE https://<Wyde bridge domain>/calls/{ID} - This method disconnects (hangs up) the call reference by the {ID} provided.

Parameters:

ID – The identifier of the call that should be disconnected (hanged up) *Returns Status:* 

204 No Content – the object was successfully deleted, i.e. the call was terminated (hanged up)

404 Not Found – the call with specified identifier is not found

500 Internal server error – in case of any generic server error, when an unexpected condition was encountered and no more specific message is suitable

Samples:

| Call                                          | Description                     |
|-----------------------------------------------|---------------------------------|
| curl -v -u admin:admin -X DELETE              | Drop (disconnect) the call with |
| http://192.168.1.32/wyderef/wyderef/calls/174 | identifier 174                  |

### *Note:*

This method replaces hangupSession (long sessionId) from SOAP API.

# MDRs and CDRs Management

• GET https://<Wyde bridge domain>/mdrs — This method returns the list of completed (past) meetings which match the *filter* provided according to the specified *order*; there are two parameters *offset* and *limit* to help to implement paging on the web application. For non-admin (non-operator) users the method returns meetings that were registered for the subscriber; for administrator and operator it returns whole list of completed meetings. Due the large number of completed meetings, use filtering and paging to avoid slow execution of this method.

### Parameters:

offset – long zero based offset in recordset.

limit – long maximum number of objects to return.

filter – string criteria to use to filter the rows. The criteria should be a simple conditional statement started with one or more Mdr field names (any Mdr fields are permitted; you can also use *createdStr* and *droppedStr* aliases to filter by the string yyyy.MM.dd/HH:mm:ss representation of the meeting created and dropped dates). Empty string or null or no *filter* parameter specified means no filter. Acceptable filter operators are listed in Table 22.

order – string specifying any Mdr field name and sort direction. Empty string or null or no *order* parameter specified means no order. The default direction is ascending and *asc* can be omitted, for descending order use *desc*.

## Returns Data:

list of Mdr objects

# Returns Status:

200 OK – returns list of Mdr objects according to supplied range, filter and order 400 Bad Request – in case of errors, e.g. the field specified in filter or order is incorrect, etc.; short error description would be supplied in the plain text format

500 Internal server error – in case of any generic server error, when an unexpected condition was encountered and no more specific message is suitable

| Call                                                    | Description                                   |
|---------------------------------------------------------|-----------------------------------------------|
| curl -v -u admin:admin                                  | Return first 10 completed meetings            |
| "http://192.168.1.32/wyderef/mdrs?offset=0&limit=10∨    | ordered by the <i>created</i> ascending (i.e. |
| der=created"                                            | date and time when the meeting was            |
|                                                         | started)                                      |
| curl -v -u admin:admin                                  | Return first 10 completed meetings            |
| "http://192.168.1.32/wyderef/mdrs?offset=0&limit=10&fil | where <i>meetingNumber</i> equals to          |
| ter=meetingNumber%20eq%20223344ℴ=participant            | 223344 ordered by the                         |
| Count%20desc"                                           | participantCount descending                   |

| Call                                                    | Description                                 |
|---------------------------------------------------------|---------------------------------------------|
| curl -v -u admin:admin                                  | Return first 20 completed meetings          |
| "http://192.168.1.32/wyderef/mdrs?offset=0&limit=20&fil | created on December 22 <sup>nd</sup> , 2014 |
| ter=createdStr%20like%20'2014.12.22%25'ℴ=create         | ordered by the meeting <i>created</i> date  |
| d"                                                      | ascending                                   |
| curl -v -u admin:admin                                  | Return first 20 completed meetings          |
| "http://192.168.1.32/wyderef/mdrs?offset=0&limit=20&fil | dropped in February 2015 ordered by         |
| ter=droppedStr%20like%202015.02.%25ℴ=created"           | the meeting <i>created</i> date ascending   |

• PUT https://<Wyde bridge domain>/mdrs/{meetingId} - This method updates existing completed (past) meeting referenced by its identifier {meetingId}. Please make sure you filled all information that needs to be in the updated Mdr object.

### Parameters:

meetingId – Unique meeting identifier assigned by server

data – The Mdrs object properties: duration, created, meetingNumber, participantCount, audioParticipantCount, screenSharingParticipantCount, controlParticipantcount, recordingParticipantCount, recordingDuration, webRecordingDiration, videoParticipantCount, description, referenceNumber, jobCode, password, hasRecording, meetingId (ignored), processingStatus(ignored), fileSize (available '0' value for removing recordings, another values ignored), hasPollingResults (ignored), recordingUrl (ignored), sharedRecordingUrl (ignored), expirePeriod (ignored), customExtensions (ignored)

### Returns Data:

The URL (location header) to the updated object, e.g. https://<Wyde bridge domain>/mdrs/134217776

# Returns Status:

200 OK – the object was updated; returns the URL (location header) to the updated object

400 Bad Request – the Mdr object was not updated, for example if wrong *data* were specified, e.g. removing recording in meeting where recordings does not exist

404 Not Found – object matched to the criteria is not found, i.e. the Mdr object with specified meeting identifier is not found

500 Internal server error – in case of any generic server error, when an unexpected condition was encountered and no more specific message is suitable

# Samples:

| Call                                       | Description                                |
|--------------------------------------------|--------------------------------------------|
| curl -v -u admin:admin -X PUTdata          | Update the <i>password</i> for the for the |
| "{\"password\":\"test\"}"header "Content-  | Mdr object with <i>meetingId</i> 134217776 |
| Type:application/json"                     | of the meeting                             |
| http://192.168.1.32/wyderef/mdrs/134217776 |                                            |

• GET https://<Wyde bridge domain>/cdrs — This method returns the list of completed (past) calls which match the *filter* provided according to the specified *order*; there are two parameters *offset* and *limit* to help to implement paging on the web application. For non-admin (non-operator) users the method returns calls that were registered for the subscriber; for administrator and operator it returns whole list of

completed calls. Due the large number of completed calls, use filtering and paging to avoid slow execution of this method.

### Parameters:

offset – long zero based offset in recordset.

limit – long maximum number of objects to return.

filter – string criteria to use to filter the rows. The criteria should be a simple conditional statement started with one or more Cdr field names (any Cdr fields are permitted; you can also use *createdStr* and *droppedStr* aliases to filter by the string yyyy.MM.dd/HH:mm:ss representation of the call created and dropped dates). Empty string or null or no *filter* parameter specified means no filter. Acceptable filter operators are listed in Table 22.

order – string specifying any Cdr field name and sort direction. Empty string or null or no *order* parameter specified means no order. The default direction is ascending and *asc* can be omitted, for descending order use *desc*.

### Returns Data:

list of Cdr objects

### Returns Status:

200 OK – returns list of Cdr objects according to supplied range, filter and order 400 Bad Request – in case of errors, e.g. the field specified in filter or order is incorrect, etc.; short error description would be supplied in the plain text format

500 Internal server error – in case of any generic server error, when an unexpected condition was encountered and no more specific message is suitable

Samples:

| Call                                                     | Description                                    |
|----------------------------------------------------------|------------------------------------------------|
| curl -v -u admin:admin                                   | Return first 10 completed calls ordered        |
| "http://192.168.1.32/wyderef/cdrs?offset=0&limit=10⩝     | by the <i>created</i> ascending (i.e. date and |
| er=created"                                              | time when the call was started)                |
| curl -v -u admin:admin                                   | Return first 10 completed calls where          |
| "http://192.168.1.32/wyderef/cdrs?offset=0&limit=10&filt | meetingNumber equals to 223344                 |
| er=meetingNumber%20eq%20223344ℴ=meetingNu                | ordered by the <i>meeting number</i>           |
| mber%20desc"                                             | descending                                     |
| curl -v -u admin:admin                                   | Return first 20 completed calls <i>created</i> |
| "http://192.168.1.32/wyderef/cdrs?offset=0&limit=20&filt | on December 22 <sup>nd</sup> , 2014 ordered by |
| er=createdStr%20like%20'2014.12.22%25'ℴ=created          | the call <i>created</i> date ascending         |
| "                                                        | _                                              |
| curl -v -u admin:admin                                   | Return first 20 completed calls                |
| "http://192.168.1.32/wyderef/cdrs?offset=0&limit=20&filt | dropped in February 2015 ordered by            |
| er=droppedStr%20like%202015.02.%25ℴ=created"             | the call <i>created</i> date ascending         |

• PUT https://<Wyde bridge domain>/cdrs/{callId} - This method updates existing completed (past) call referenced by its identifier {callId}. Please make sure you filled all information that needs to be in the updated Cdr object. Parameters:

callId – Unique call identifier assigned by server

data - The Cdrs object property: customName

### Returns Data:

The URL (location header) to the updated object, e.g. https://<Wyde bridge domain>/cdrs/16777272

# Returns Status:

200 OK – the object was updated; returns the URL (location header) to the updated object

400 Bad Request – the Cdr object was not updated, for example if wrong *data* were specified, e.g. updating of any properties except the 'customName' property

404 Not Found – object matched to the criteria is not found, i.e. the Cdr object with specified call identifier is not found

500 Internal server error – in case of any generic server error, when an unexpected condition was encountered and no more specific message is suitable

# Samples:

| Call                                           | Description                                   |
|------------------------------------------------|-----------------------------------------------|
| curl -v -u admin:admin -X PUTdata              | Update the <i>customName</i> for the for the  |
| "{\"customName\":\"testing\"}"header "Content- | Cdr object with <i>callId</i> 16777272 of the |
| Type:application/json"                         | meeting                                       |
| http://192.168.1.32/wyderef/cdrs/16777272      |                                               |

# **Event Logger Information**

• GET https://<Wyde bridge domain>/events – This method returns the list of logged events which match the *filter* provided according to the specified *order*; there are two parameters *offset* and *limit* to help to implement paging on the web application. For non-admin (non-operator) users the method returns events that were occurred for the subscriber's meetings; for administrator and operator it returns whole list of occurred events. Due the large number of events, use filtering and paging to avoid slow execution of this method.

# Parameters:

offset - long zero based offset in recordset.

limit – long maximum number of objects to return.

filter – string criteria to use to filter the rows. The criteria should be a simple conditional statement started with one or more event field names (any event fields are permitted). Empty string or null or no *filter* parameter specified means no filter. Acceptable filter operators are listed in Table 22.

order – string specifying any event field name and sort direction. Empty string or null or no *order* parameter specified means no order. The default direction is ascending and *asc* can be omitted, for descending order use *desc*.

# Returns Data:

list of Event objects

### Returns Status:

200 OK – returns list of Event objects according to supplied range, filter and order 400 Bad Request – in case of errors, e.g. the field specified in filter or order is incorrect, etc.; short error description would be supplied in the plain text format

500 Internal server error – in case of any generic server error, when an unexpected condition was encountered and no more specific message is suitable

Samples:

| Call                                                    | Description                                    |
|---------------------------------------------------------|------------------------------------------------|
| curl -v -u admin:admin                                  | Return first 10 event records ordered          |
| "http://192.168.1.32/wyderef/events?offset=0&limit=10&o | by the <i>created</i> ascending (i.e. date and |
| rder=created"                                           | time when the event occurred)                  |

# Call Flow, DID and DID Group Management

• GET https://<Wyde bridge domain>/callflows — This method returns the list of call flows which match the *filter* provided according to the specified *order*; there are two parameters *offset* and *limit* to help to implement paging on the web application; there are also two parameters *includeFields* and *excludeFields* defining what fields should be included or excluded from the output.

offset – long zero based offset in recordset.

limit – long maximum number of objects to return.

filter – string criteria to use to filter the rows. The criteria should be a simple conditional statement started with one or more call flow field names (call flow fields *id*, *name*, *path* are permitted). Empty string or null or no *filter* parameter specified means no filter. Acceptable filter operators are listed in Table 22.

order – string specifying any single call flow field name and sort direction. Empty string or null or no *order* parameter specified means no order. The default direction is ascending and *asc* can be omitted, for descending order use *desc*.

includeFields – comma separated list fields that should be included in the response (e.g. *id*, *name*, *path*).

excludeFields – comma separated list fields that should be excluded from the response (e.g. *attributeTemplates*).

# Returns Data:

Parameters:

list of CallFlow objects

### Returns Status:

200 OK – returns list of CallFlow objects with the specified fields presented according to supplied range, filter and order

400 Bad Request – in case of errors, e.g. the field specified in filter or order is incorrect, etc.; short error description would be supplied in the plain text format

500 Internal server error – in case of any generic server error, when an unexpected condition was encountered and no more specific message is suitable

| Call                                                    | Description                                                         |
|---------------------------------------------------------|---------------------------------------------------------------------|
| curl -v -u admin:admin                                  | Return all call flows with their                                    |
| "http://192.168.1.32/wyderef/callflows"                 | attributes                                                          |
| curl -v -u admin:admin                                  | Return 2 call flows from 3 <sup>rd</sup> till 4 <sup>th</sup> ; the |
| "http://192.168.1.32/wyderef/callflows?offset=2&limit=2 | call flows should be sorted by their                                |
| ℴ=name%20desc&excludeFields=attributeTemplates          | name descending, attributeTemplates                                 |
| "                                                       | field should be excluded from the                                   |
|                                                         | response                                                            |

| Call                                                    | Description                               |
|---------------------------------------------------------|-------------------------------------------|
| curl -v -u admin:admin                                  | Return the call flow with identifier      |
| "http://192.168.1.32/wyderef/callflows?filter=id%20eq%2 | equal to 2, all fields should be returned |
| 02"                                                     | -                                         |
| curl -v -u admin:admin                                  | Return the call flow with SPECTEL         |
| "http://192.168.1.32/wyderef/callflows?filter=name%20eq | name, all fields should be returned       |
| %20SPECTEL"                                             |                                           |

# Note:

This method replaces getCallFlows (long offset, long limit, String filter, String order) from SOAP API.

• GET https://<Wyde bridge domain>/callflows/{ID} - This method returns the full details about the call flow referenced by the {ID} provided. Parameters:

ID – The CallFlow identifier

includeFields – comma separated list fields that should be included in the response (e.g. *id*, *name*, *path*).

excludeFields – comma separated list fields that should be excluded from the response (e.g. *attributeTemplates*).

Returns Data:

CallFlaw object

Returns Status:

200 OK – returns single CallFlow object according to supplied identifier

404 Not Found – object matched to the criteria is not found, i.e. the call flow with specified identifier is not found

500 Internal server error – in case of any generic server error, when an unexpected condition was encountered and no more specific message is suitable

Samples:

| Call                                      | Description                               |
|-------------------------------------------|-------------------------------------------|
| curl -v -u admin:admin                    | Return the details for the call flow with |
| "http://192.168.1.32/wyderef/callflows/2" | identifier 2                              |

### Note:

This method replaces getCallFlow (long callFlowId) from SOAP API.

• GET https://<Wyde bridge domain>/dids – This method returns the list of DIDs (phone numbers) registered on the bridge which match the *filter* provided according to the specified *order*; there are two parameters *offset* and *limit* to help to implement paging on the web application; there are also two parameters *includeFields* and *excludeFields* defining what fields should be included or excluded from the output. *Parameters:* 

offset – long zero based offset in recordset.

limit – long maximum number of objects to return.

filter – string criteria to use to filter the rows. The criteria should be a simple conditional statement started with one or more DID field names. Empty string or null or no *filter* parameter specified means no filter. Acceptable filter operators are listed in Table 22.

order – string specifying any single DID field name and sort direction. Empty string or null or no *order* parameter specified means no order. The default direction is ascending and *asc* can be omitted, for descending order use *desc*.

includeFields – comma separated list fields that should be included in the response (e.g. *phoneNumber,description*).

excludeFields – comma separated list fields that should be excluded from the response (e.g. *attributes*).

Returns Data:

list of Did objects

Returns Status:

200 OK – returns list of Did objects with the specified fields presented according to supplied range, filter and order

400 Bad Request – in case of errors, e.g. the field specified in filter or order is incorrect, etc.; short error description would be supplied in the plain text format

500 Internal server error – in case of any generic server error, when an unexpected condition was encountered and no more specific message is suitable

Samples:

| Call                                                      | Description                                                      |
|-----------------------------------------------------------|------------------------------------------------------------------|
| curl -v -u admin:admin "http://192.168.1.32/wyderef/dids" | Return all DID numbers with all their                            |
|                                                           | fields                                                           |
| curl -v -u admin:admin                                    | Return 3 DID numbers from 4 <sup>th</sup> till 6 <sup>th</sup> ; |
| "http://192.168.1.32/wyderef/dids?offset=3&limit=3&orde   | the DIDs should be sorted by their                               |
| r=phoneNumber%20desc&excludeFields=attributes"            | phone numbers descending; attributes                             |
|                                                           | field should be excluded from the                                |
|                                                           | output                                                           |
| curl -v -u admin:admin                                    | Return the DID number with identifier                            |
| "http://192.168.1.32/wyderef/dids?filter=id%20eq%204&i    | equal to 4; only <i>phoneNumber</i> ,                            |
| ncludeFields=phoneNumber%2Cdescription%2CdidGroup         | description, didGroupId fields should                            |
| Id"                                                       | be returned                                                      |
| curl -v -u admin:admin "http://192.168.1.32/wyderef/dids? | Return the DID number with phone                                 |
| filter=phoneNumber%20eq%208665080012"                     | number equal to 8665080012; all DID                              |
|                                                           | fields should be returned                                        |

### *Note:*

This method replaces *getDNISes* (long offset, long limit, String filter, String order) from SOAP API.

• *GET https://<Wyde bridge domain>/dids/{ID}* – This method returns the full details about the DID referenced by the *{ID}* provided.

# Parameters:

ID – The DID identifier

includeFields – comma separated list fields that should be included in the response (e.g. *phoneNumber,description*).

excludeFields – comma separated list fields that should be excluded from the response (e.g. *attributes*).

Returns Data:

Did object

Returns Status:

200 OK – returns single Did object according to supplied identifier

404 Not Found – object matched to the criteria is not found, i.e. the call flow with specified identifier is not found

Samples:

| Call                                 | Description                         |
|--------------------------------------|-------------------------------------|
| curl -v -u admin:admin               | Return the details for the DID with |
| "http://192.168.1.32/wyderef/dids/4" | identifier 4                        |

# Note:

This method replaces getDNIS (long dnisId) from SOAP API.

POST https://<Wyde bridge domain>/dids - This method creates a new DID with the details posted in the data input parameter. Please note that only administrator can create new DIDs.

# Parameters:

data – The Did object properties: id (ignored), didGroupId (\*), phoneNumber (\*), description, state, attributes

### Returns Data:

The URL (location header) to the new created object, e.g.

https://<Wyde bridge domain>/dids/19; it is also being returned in the Location identifier of the response headers

### Returns Status:

- 201 Created the object was created; returns the new URL (location header) to the created object
- 400 Bad Request the DID object was not created, for example if wrong *data* were specified (e.g. wrong field name or field value were specified, mandatory parameter missing, etc.); short error description would be supplied in the plain text format
- 500 Internal server error in case of any generic server error, when an unexpected condition was encountered and no more specific message is suitable

Samples:

| Call                                                        | Description                            |
|-------------------------------------------------------------|----------------------------------------|
| curl -v -u admin:admin -X POSTdata                          | Create DID for Did Group 7             |
| "{\"didGroupId\":7,\"description\":\"test                   | (didGroupId=7), phone number           |
| did\",\"phoneNumber\":\"8665080013\"}"header                | 8665080013, and the description "test  |
| "Content-Type:application/json"                             | did"                                   |
| http://192.168.1.32/wyderef/dids                            |                                        |
| curl -v -u admin:admin -X POSTdata                          | Create DID for Did Group 2             |
| "{\"didGroupId\":2,\"phoneNumber\":\"8665080011\"}"         | (didGroupId=2), phone number           |
| header "Content-Type:application/json"                      | 8665080011; omit other parameters      |
| http://192.168.1.32/wyderef/dids                            |                                        |
| curl -v -u admin:admin -X POSTdata "                        | Create DID for Did Group 23            |
| {\"didGroupId\":23,\"phoneNumber\":\"8665080018\",\"att     | (didGroupId=23), phone number          |
| ributes\":[{\"name\":\"conference_entrytones\",\"value\":\" | 8665080018; define call flow attribute |
| on\"}]}"header "Content-Type:application/json"              | `conference_entrytones` equal          |
| http://192.168.1.32/wyderef/dids                            | `on`                                   |

# Note:

This method replaces createDNIS (DNIS dnis) from SOAP API.

• PUT https://<Wyde bridge domain>/dids/{ID} - This method updates existing DID referenced by the identifier {ID} with the new information posted in the data input parameter. Please note that only administrator has a permission to update DID.

### Parameters:

ID – The identifier of the DID that should be updated

data – The DID object properties: id (can be omitted, but if specified must match to {ID} from the PUT URL), didGroupId (\*), phoneNumber (\*), description, state, attributes (if you would like to update call flow attributes for the DID)

# Returns Data:

The URL (location header) to the updated object, e.g.

https://<Wyde bridge domain>/dids/10; it is also being returned in the Location identifier of the response headers

### Returns Status:

200 OK – the object was updated; returns the URL (location header) to the updated object

400 Bad Request – the Did object was not updated, for example if wrong *data* were specified, e.g. wrong field name or field value were specified, mandatory parameter is missing, the ID from the POST URL and ID from data parameter do not match, wrong (nonexistent) ID was specified, etc.; short error description would be supplied in the plain text format

404 Not Found – object matched to the criteria is not found, i.e. the DID with specified identifier is not found

500 Internal server error – in case of any generic server error, when an unexpected condition was encountered and no more specific message is suitable

Samples:

| Call                                                          | Description                               |
|---------------------------------------------------------------|-------------------------------------------|
| curl -v -u admin:admin -X PUTdata                             | Update DID with identifier 10 and         |
| "{\"id\":10,\"didGroupId\":1,\"description\":\"testing\",\"ph | change its properties: Did Group to 1     |
| oneNumber\":\"8665080111\"}"header "Content-                  | (didGroupId=1), phone number to           |
| Type:application/json"                                        | 8665080111; and the <i>description</i> to |
| http://192.168.1.32/wyderef/dids/10                           | "testing"                                 |
| curl -v -u admin:admin -X PUTdata                             | Update DID with identifier 10 and         |
| "{\"didGroupId\":7,\"phoneNumber\":\"8665080123\"}"           | change its properties: Did Group to 7     |
| header "Content-Type:application/json"                        | (didGroupId=7), phone number to           |
| http://192.168.1.32/wyderef/dids/10                           | 8665080123; and omit other                |
|                                                               | parameters                                |
| curl -v -u admin:admin -X PUTdata                             | Update DID with identifier 10 and         |
| "{\"description\":\"new                                       | change its properties: description to     |
| test\",\"phoneNumber\":\"8665080118\",\"attributes\":[{\"n    | `new test`, phone number to               |
| ame\":\"dnis_language_all\",\"value\":\"en\"}]}"header        | 8665080118; define call flow attribute    |
| "Content-Type:application/json"                               | `dnis_language_all` equal`en`             |
| http://192.168.1.32/wyderef/dids/10                           |                                           |

### *Note:*

This method replaces updateDNIS (DNIS dnis) from SOAP API.

• DELETE https://<Wyde bridge domain>/dids/{ID} - This method deletes specific DID referenced by the {ID} from the server. Please note that only administrator has a permission to delete DID.

### Parameters:

ID – The identifier of the DID that should be deleted *Returns Status:* 

204 No Content – the object was successfully deleted

404 Not Found – the DID with specified identifier is not found

Samples:

| Call                                | Description                   |
|-------------------------------------|-------------------------------|
| curl -v -u admin:admin -X DELETE    | Delete DID with identifier 10 |
| http://192.168.1.32/wyderef/dids/10 | -                             |

# *Note:*

This method replaces deleteDNIS (long dnisId) from SOAP API.

• GET https://<Wyde bridge domain>/didGroups – This method returns the list of DID groups registered on the bridge which match the *filter* provided according to the specified *order*; there are two parameters *offset* and *limit* to help to implement paging on the web application; there are also two parameters *includeFields* and *excludeFields* defining what fields should be included or excluded from the output. *Parameters*:

offset – long zero based offset in recordset.

limit – long maximum number of objects to return.

filter – string criteria to use to filter the rows. The criteria should be a simple conditional statement started with one or more DidGroup field names. Empty string or null or no *filter* parameter specified means no filter. Acceptable filter operators are listed in Table 22.

order – string specifying any single DidGroup field name and sort direction. Empty string or null or no *order* parameter specified means no order. The default direction is ascending and *asc* can be omitted, for descending order use *desc*.

includeFields – comma separated list fields that should be included in the response (e.g. *phoneNumber,description*).

excludeFields – comma separated list fields that should be excluded from the response (e.g. *attributes*).

### Returns Data:

list of DidGroup objects

# Returns Status:

200 OK – returns list of DidGroup objects with the specified fields presented according to supplied range, filter and order

400 Bad Request – in case of errors, e.g. the field specified in filter or order is incorrect, etc.; short error description would be supplied in the plain text format

500 Internal server error – in case of any generic server error, when an unexpected condition was encountered and no more specific message is suitable

| ···p··es··                                              |                                                                 |
|---------------------------------------------------------|-----------------------------------------------------------------|
| Call                                                    | Description                                                     |
| curl -v -u admin:admin                                  | Return all DID groups                                           |
| "http://192.168.1.32/wyderef/didGroups"                 |                                                                 |
| curl -v -u admin:admin                                  | Return 3 DID groups from 4 <sup>th</sup> till 6 <sup>th</sup> ; |
| "http://192.168.1.32/wyderef/didGroups?offset=3&limit=3 | the DIDs groups should be sorted by                             |
| ℴ=description%20desc"                                   | their description descending                                    |
| curl -v -u admin:admin                                  | Return the DID groups with identifier                           |
| "http://192.168.1.32/wyderef/didGroups?filter=id%20eq%  | equal to 6                                                      |
| 206"                                                    |                                                                 |

| Call                                                     | Description                                   |
|----------------------------------------------------------|-----------------------------------------------|
| curl -v -u admin:admin                                   | Return the DID groups with call flow          |
| "http://192.168.1.32/wyderef/didGroups?filter=callFlowId | <i>identifier</i> equal to 2; the DIDs groups |
| %20eq%202ℴ=description"                                  | should be sorted by their description         |
|                                                          | ascending                                     |

• GET https://<Wyde bridge domain>/didGroups/{ID} - This method returns the full details about the DID group referenced by the {ID} provided.

Parameters:

ID – The DID Group identifier

includeFields – comma separated list fields that should be included in the response (e.g. *phoneNumber,description*).

excludeFields – comma separated list fields that should be excluded from the response (e.g. *attributes*).

Returns Data:

DidGroup object

Returns Status:

200 OK – returns single DidGroup object according to supplied identifier

404 Not Found – object matched to the criteria is not found, i.e. the call flow with specified identifier is not found

500 Internal server error – in case of any generic server error, when an unexpected condition was encountered and no more specific message is suitable

Samples:

| Call                                      | Description                          |
|-------------------------------------------|--------------------------------------|
| curl -v -u admin:admin                    | Return the details for the DID group |
| "http://192.168.1.32/wyderef/didGroups/6" | with identifier 6                    |

• POST https://<Wyde bridge domain>/didGroups – This method creates a new DID group with the details posted in the data input parameter. Please note that only administrator can create new DID group.

Parameters:

data – The DidGroup object properties: id (ignored), name (\*), callFlowId (\*), description, state, dids (if you would like to create DIDs simultaneously with the Did group creation, you should populate dids property of the DidGroup class)

Returns Data:

The URL (location header) to the new created object, e.g.

https://<Wyde bridge domain>/didGroups/12; it is also being returned in the Location identifier of the response headers

### Returns Status:

201 Created – the object was created; returns the new URL (location header) to the created object

400 Bad Request – the DidGroup object was not created, for example if wrong *data* were specified (e.g. wrong field name or field value were specified, mandatory parameter missing, etc.); short error description would be supplied in the plain text format

500 Internal server error – in case of any generic server error, when an unexpected condition was encountered and no more specific message is suitable

70

| Sam | nle | 25. |
|-----|-----|-----|
|     |     |     |

| Call                                                        | Description                                   |
|-------------------------------------------------------------|-----------------------------------------------|
| curl -v -u admin:admin -X POSTdata                          | Create DID group for call flow 2              |
| "{\"name\":\"Testing\",\"callFlowId\":2,\"description\":\"N | (callFlowId=2), name equal "Testing",         |
| ew did group for testing\"}"header "Content-                | and the <i>description</i> "New did group for |
| Type:application/json"                                      | testing"                                      |
| http://192.168.1.32/wyderef/didGroups                       |                                               |
| curl -v -u admin:admin -X POSTdata                          | Create DID group for call flow 2              |
| "{\"name\":\"Testing2\",\"callFlowId\":2,\"dids\":[{\"descr | (callFlowId=2), name equal                    |
| iption\":\"test did\",\"phoneNumber\":\"8665080113\"}]}"    | "Testing2", and at the same time create       |
| header "Content-Type:application/json"                      | the DID (phone number 8665080113)             |
| http://192.168.1.32/wyderef/didGroups                       |                                               |

• PUT https://<Wyde bridge domain>/didGroups/{ID} - This method updates existing DID group referenced by the identifier {ID} with the new information posted in the data input parameter. Please note that only administrator has a permission to update DID group.

## Parameters:

ID – The identifier of the DID group that should be updated

data – The DidGroup object properties: id (can be omitted, but if specified must match to {ID} from the PUT URL), name (\*), callFlowId (\*), description, state, dids (if you would like to update DIDs for the DID group)

# Returns Data:

The URL (location header) to the updated object, e.g.

https://<Wyde bridge domain>/didGroups/12; it is also being returned in the Location identifier of the response headers

### Returns Status:

200 OK – the object was updated; returns the URL (location header) to the updated object

400 Bad Request – the DidGroup object was not updated, for example if wrong *data* were specified, e.g. wrong field name or field value were specified, mandatory parameter is missing, the ID from the POST URL and ID from data parameter do not match, wrong (nonexistent) ID was specified, etc.; short error description would be supplied in the plain text format

404 Not Found – object matched to the criteria is not found, i.e. the DID with specified identifier is not found

500 Internal server error – in case of any generic server error, when an unexpected condition was encountered and no more specific message is suitable

| Call                                                      | Description                                   |
|-----------------------------------------------------------|-----------------------------------------------|
| curl -v -u admin:admin -X PUTdata                         | Update DID group with identifier 12           |
| "{\"name\":\"Testing3\",\"description\":\"new testing\"}" | and change its properties: name to            |
| header "Content-Type:application/json"                    | "Testing"; and the <i>description</i> to "new |
| http://192.168.1.32/wyderef/didGroups/12                  | testing"                                      |
| curl -v -u admin:admin -X PUTdata                         | Update DID group with identifier 12           |
| "{"dids":[{"description":"test                            | and define the DID (phone number              |
| did","phoneNumber":"8665080013"}]}"header                 | 8665080013, description "test did") for       |
| "Content-Type:application/json"                           | it; and omit other parameters                 |
| http://192.168.1.32/wyderef/didGroups/12                  |                                               |

DELETE https://<Wyde bridge domain>/didGroups/{ID} - This method deletes specific DID group referenced by the {ID} from the server. Please note that only administrator has a permission to delete DID group.
 Parameters:

ID – The identifier of the DID group that should be deleted

#### Returns Status:

204 No Content – the object was successfully deleted

404 Not Found – the DID group with specified identifier is not found

500 Internal server error – in case of any generic server error, when an unexpected condition was encountered and no more specific message is suitable

# Samples:

| Call                                     | Description                                |
|------------------------------------------|--------------------------------------------|
| curl -v -u admin:admin -X DELETE         | Delete DID group with <i>identifier</i> 12 |
| http://192.168.1.32/wyderef/didGroups/12 |                                            |

# **Bridges and Settings Management**

• GET https://<Wyde bridge domain>/bridge - This method returns the details about the current bridge.

Returns Data:

Bridge object

Returns Status:

200 OK – returns single Bridge object

404 Not Found – object matched to the criteria is not found, i.e. the current bridge is not found or undefined

500 Internal server error – in case of any generic server error, when an unexpected condition was encountered and no more specific message is suitable

# Samples:

| Call                                 | Description                        |
|--------------------------------------|------------------------------------|
| curl -v -u admin:admin               | Return the details for the current |
| "http://192.168.1.32/wyderef/bridge" | bridge                             |

• GET https://<Wyde bridge domain>/bridges — This method returns the list of bridges which match the *filter* provided according to the specified *order*; there are two parameters *offset* and *limit* to help to implement paging on the web application; there are also two parameters *includeFields* and *excludeFields* defining what fields should be included or excluded from the output.

#### Parameters:

offset – long zero based offset in recordset.

limit – long maximum number of objects to return.

filter – string criteria to use to filter the rows. The criteria should be a simple conditional statement started with one or more bridge field names (any bridge fields are permitted); several filters can be combined together; example: *role eq 0 and neme ilike '%DEV%'*. Empty string or null or no *filter* parameter specified means no filter. Acceptable filter operators are listed in Table 22.

order – string specifying any single bridge field name and sort direction. Empty string or null or no *order* parameter specified means no order. The default direction is ascending and *asc* can be omitted, for descending order use *desc*.

includeFields – comma separated list fields that should be included in the response (e.g. *name*, *ipAddress*).

excludeFields – comma separated list fields that should be excluded from the response (e.g. *settings*).

### Returns Data:

list of Bridge objects

### Returns Status:

200 OK – returns list of Bridge objects with the specified fields presented according to supplied range, filter and order

400 Bad Request – in case of errors, e.g. the field specified in filter or order is incorrect, etc.; short error description would be supplied in the plain text format

500 Internal server error – in case of any generic server error, when an unexpected condition was encountered and no more specific message is suitable

Samples:

| <u>_ T                                   </u>           |                                                             |
|---------------------------------------------------------|-------------------------------------------------------------|
| Call                                                    | Description                                                 |
| curl -v -u admin:admin                                  | Return all bridges with all fields                          |
| "http://192.168.1.32/wyderef/bridges"                   |                                                             |
| curl -v -u admin:admin                                  | Return bridge with <i>identifier</i> equal 1;               |
| "http://192.168.1.32/wyderef/bridges?filter=id%20eq%201 | only <i>name</i> , <i>ipAddress</i> , and <i>settings</i> , |
| &includeFields=name%2CipAddress%2Csettings"             | fields should be returned                                   |

• GET https://<Wyde bridge domain>/bridges/{ID} - This method returns the full details about the bridge referenced by its identifier {ID} provided. Parameters:

ID – The bridge identifier

includeFields – comma separated list fields that should be included in the response (e.g. *name*, *ipAddress*).

excludeFields – comma separated list fields that should be excluded from the response (e.g. *settings*).

# Returns Data:

Bridge object

### Returns Status:

200 OK – returns single Bridge object according to supplied identifier

404 Not Found – object matched to the criteria is not found, i.e. the bridge with specified identifier is not found

500 Internal server error – in case of any generic server error, when an unexpected condition was encountered and no more specific message is suitable

# Samples:

| Call                                    | Description                            |
|-----------------------------------------|----------------------------------------|
| curl -v -u admin:admin                  | Return the details for the bridge with |
| "http://192.168.1.32/wyderef/bridges/1" | identifier 1                           |

• PUT https://<Wyde bridge domain>/bridges/{ID} - This method updates properties and settings of the existing bridge referenced by the identifier {ID} with the new information posted in the data input parameter.

# Parameters:

ID – The identifier of the Bridge which settings should be updated

data – The Bridge object properties: id (can be omitted, but if specified must match to {ID} from the PUT URL), details, email, firstName, lastName, login (\*), parented (\*), password (\*), phoneNumber, role (\*), meetingRooms (if you would like to update bridge's meeting rooms for the bridge)

### Returns Data:

The URL (location header) to the updated object, e.g.

https://<Wyde bridge domain>/bridges/1; it is also being returned in the Location identifier of the response headers

### Returns Status:

200 OK – the object was updated; returns the URL (location header) to the updated object

400 Bad Request – the Bridge object was not updated, for example if wrong *data* were specified, e.g. wrong field name or field value were specified, mandatory parameter is missing, the ID from the POST URL and ID from data parameter do not match, wrong (nonexistent) ID was specified, etc.; short error description would be supplied in the plain text format

404 Not Found – object matched to the criteria is not found, i.e. the bridge with specified identifier is not found

500 Internal server error – in case of any generic server error, when an unexpected condition was encountered and no more specific message is suitable

# Samples:

| Call                                                         | Description                                     |
|--------------------------------------------------------------|-------------------------------------------------|
| curl -v -u admin:admin -X PUTdata                            | Update <i>name</i> of the bridge with           |
| "{\"name\":\"WYDE32\"}"header "Content-                      | identifier 1                                    |
| Type:application/json"                                       | Note: for this sample we do not specify         |
| http://192.168.1.32/wyderef/bridges/1                        | object <i>id</i> parameter in posted data       |
| curl -v -u admin:admin -X PUTdata                            | Update the <i>mf_maxcalls</i> bridge            |
| "{\"id\":\"1\",\"settings\":[{\"name\":\"mf_maxcalls\",\"val | settings <i>value</i> to 20 for the bridge with |
| ue\":\"20\"}]}"header "Content-Type:application/json"        | identifier 1                                    |
| http://192.168.1.32/wyderef/bridges/1                        | Note: for this sample we specify object         |
|                                                              | sid parameter in posted data                    |
| curl -v -u admin:admin -X PUTdata                            | Update the <i>mf_maxcalls</i> bridge            |
| "{\"settings\":[{\"name\":\"mf_maxcalls\",\"value\":\"10\"}  | settings <i>value</i> to 10 for the bridge with |
| ]}"header "Content-Type:application/json"                    | identifier 1                                    |
| http://192.168.1.32/wyderef/bridges/1                        | Note: for this sample we do not specify         |
|                                                              | object <i>id</i> parameter in posted data       |

• *GET https://<Wyde bridge domain>/settings* – This method returns the list of bridge settings which match the *filter* provided according to the specified *order*; there are two parameters *offset* and *limit* to help to implement paging on the web application.

### Parameters:

offset – long zero based offset in recordset.

limit – long maximum number of objects to return.

filter – string criteria to use to filter the rows. The criteria should be a simple conditional statement started with one or more settings field names (settings fields *name* and *value* are permitted). Empty string or null or no *filter* parameter specified means no filter. Acceptable filter operators are listed in Table 22.

order – string specifying any settings field name and sort direction. Empty string or null or no *order* parameter specified means no order. The default direction is ascending and *asc* can be omitted, for descending order use *desc*.

### Returns Data:

list of Attribute objects representing bridge settings

### Returns Status:

- 200 OK returns list of Attribute objects according to supplied range, filter and order; the returned objects represent bridge settings as the pairs of their *name* and *value*
- 400 Bad Request in case of errors, e.g. the field specified in filter or order is incorrect, etc.; short error description would be supplied in the plain text format
- 500 Internal server error in case of any generic server error, when an unexpected condition was encountered and no more specific message is suitable

Samples:

| Call                                                      | Description                           |
|-----------------------------------------------------------|---------------------------------------|
| curl -v -u admin:admin                                    | Return all bridge settings ordered by |
| "http://192.168.1.32/wyderef/settings?order=name"         | their name ascending                  |
| curl -v -u admin:admin                                    | Return `agiserver_pool_size` bridge   |
| "http://192.168.1.32/wyderef/settings?filter=name%20eq%   | settings                              |
| 20agiserver_pool_size"                                    |                                       |
| curl -v -u admin:admin                                    | Return all billing settings, i.e. the |
| "http://192.168.1.32/wyderef/settings?filter=name%20ilike | settings which name is started with   |
| %20'billing%25'ℴ=name"                                    | `billing`; sort the settings by their |
|                                                           | name ascending                        |

• GET https://<Wyde bridge domain>/settings/{name} - This method returns the details about the specific settings referenced by the name provided. Parameters:

name – The settings name

Returns Data:

Attribute object representing single bridge settings

### Returns Status:

- 200 OK returns single Attribute object according to the supplied name in form of the settings *name* and the settings *value* pair
- 404 Not Found object matched to the criteria is not found, i.e. the settings with specified name is not found
- 500 Internal server error in case of any generic server error, when an unexpected condition was encountered and no more specific message is suitable

Samples:

| Call                                                       | Description                           |
|------------------------------------------------------------|---------------------------------------|
| curl -v -u admin:admin                                     | Return the details for the            |
| "http://192.168.1.32/wyderef/settings/agiserver_pool_size" | `agiserver_pool_size` bridge settings |

• PUT https://<Wyde bridge domain>/settings/{name} - This method updates specific bridge settings with the new value posted in the data input parameter. Please note that only administrator has a permission to update the settings. Parameters:

name – The name of the settings that should be updated

data – The settings object properties: name (can be omitted, if specified must match to the name from the POST URL), value (\*)

### Returns Data:

The URL (location header) to the updated object, e.g.

https://<Wyde bridge domain>/settings/agiserver\_pool\_size; it is also being returned in the Location identifier of the response headers

# Returns Status:

- 200 OK the object was updated; returns the URL (location header) to the updated object
- 400 Bad Request the settings object was not updated, for example if wrong *data* were specified, e.g. wrong field name or field value were specified, mandatory parameter is missing, the name from the POST URL and the name from data parameter do not match, wrong (nonexistent) name was specified, etc.; short error description would be supplied in the plain text format
- 404 Not Found object matched to the criteria is not found, i.e. the settings with specified name is not found
- 500 Internal server error in case of any generic server error, when an unexpected condition was encountered and no more specific message is suitable

| Call                                                     | Description                                      |
|----------------------------------------------------------|--------------------------------------------------|
| curl -v -u admin:admin -X PUTdata "{\"value\":10}"       | Update `agiserver_pool_size` bridge              |
| header "Content-Type:application/json"                   | settings <i>value</i> to 10 (omit the settings   |
| http://192.168.1.32/wyderef/settings/agiserver_pool_size | name in data parameter)                          |
| curl -v -u admin:admin -X PUTdata                        | Update `agiserver_pool_size` bridge              |
| "{\"name\":\"agiserver_pool_size\",\"value\":5}"header   | settings <i>value</i> to 5 (specify the settings |
| "Content-Type:application/json"                          | name `agiserver_pool_size` in data               |
| http://192.168.1.32/wyderef/settings/agiserver_pool_size | parameter)                                       |